# **Nokia 5320 XpressMusic Guía del usuario**

**9209304 2ª edición, ES**

#### DECLARACIÓN DE CONFORMIDAD

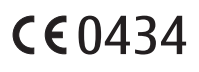

Por medio de la presente, NOKIA CORPORATION, declara que el producto RM-409 cumple con los requisitos esenciales y cualesquiera otras disposiciones pertinentes de la Directiva 1999/5/CE. Existe una copia de la Declaración de conformidad disponible en la dirección http://www.nokia.com/phones/declaration\_of\_conformity/.

© 2008 Nokia. Reservados todos los derechos.

Nokia, Nokia Connecting People, N-Gage, Navi y Visual Radio son marcas comerciales o marcas comerciales registradas de Nokia Corporation. Nokia tune es una melodía registrada por Nokia Corporation. El resto de los productos y nombres de compañías aquí mencionados pueden ser marcas comerciales o registradas de sus respectivos propietarios.

Queda prohibida la reproducción, transferencia, distribución o almacenamiento de todo o parte del contenido de este documento bajo cualquier forma sin el consentimiento previo y por escrito de Nokia.

### symbian

This product includes software licensed from Symbian Software Ltd © 1998-2008. Symbian and Symbian OS are trademarks of Symbian Ltd.

US Patent No 5818437 and other pending patents. T9 text input software Copyright © 1997-2008. Tegic Communications, Inc. All rights reserved.

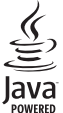

Java and all Java-based marks are trademarks or registered trademarks of Sun Microsystems, Inc.

Portions of the Nokia Maps software are © 1996-2008 The FreeType Project. All rights reserved.

This product is licensed under the MPEG-4 Visual Patent Portfolio License (i) for personal and noncommercial use in connection with information which has been encoded in compliance with the MPEG-4 Visual Standard by a consumer engaged in a personal and noncommercial activity and (ii) for use in connection with MPEG-4 video provided by a licensed video provider. No license is granted or shall be implied for any other use. Additional information, including that related to promotional, internal, and commercial uses, may be obtained from MPEG LA, LLC. See <http://www.mpegla.com>.

Este producto está sujeto a la Licencia de la Cartera de Patentes del Estándar Visual MPEG-4 (i) para un uso no comercial y personal de la información codificada conforme al Estándar Visual MPEG-4 por un consumidor vinculado a actividades no comerciales y personales y (ii) para un uso conjunto con el vídeo MPEG4 -4 suministrado por un proveedor de soluciones de vídeo autorizado. No se otorga ni se considera implícita licencia alguna para cualquier otro uso. Puede solicitarse información adicional relacionada con usos comerciales, promocionales e internos a MPEG LA, LLC. Visite <http://www.mpegla.com>.

Nokia opera con una política de desarrollo continuo y se reserva el derecho a realizar modificaciones y mejoras en cualquiera de los productos descritos en este documento sin previo aviso.

EN LA MÁXIMA MEDIDA PERMITIDA POR LA LEGISLACIÓN APLICABLE, NOKIA NO SE RESPONSABILIZARÁ BAJO NINGUNA CIRCUNSTANCIA DE LA PÉRDIDA DE DATOS O INGRESOS NI DE NINGÚN DAÑO ESPECIAL, INCIDENTAL, CONSECUENTE O INDIRECTO, INDEPENDIENTEMENTE DE CUÁL SEA SU CAUSA.

LOS CONTENIDOS DEL PRESENTE DOCUMENTO SE SUMINISTRAN TAL CUAL. SALVO QUE ASÍ LO EXIJA LA LEY APLICABLE, NO SE OFRECE NINGÚN TIPO DE GARANTÍA, EXPRESA O IMPLÍCITA, INCLUIDA, PERO SIN

LIMITARSE A, LA GARANTÍA IMPLÍCITA DE COMERCIABILIDAD Y ADECUACIÓN A UN FIN PARTICULAR CON RESPECTO A LA EXACTITUD, FIABILIDAD Y CONTENIDO DE ESTE DOCUMENTO. NOKIA SE RESERVA EL DERECHO DE REVISAR O RETIRAR ESTE DOCUMENTO EN CUALQUIER MOMENTO SIN PREVIO AVISO.

Las aplicaciones de terceras partes suministradas con su dispositivo pueden haber sido creadas o ser propiedad de personas o entidades que no están asociadas ni relacionadas con Nokia. Nokia no posee el copyright ni los derechos de propiedad intelectual de las aplicaciones de las terceras partes. Por consiguiente, Nokia no es responsable de las funciones ni del soporte para los usuarios finales de dichas aplicaciones, ni tampoco de la información de las aplicaciones o de estos materiales. Nokia no ofrece garantía alguna para las aplicaciones de terceras partes.

AL USAR LAS APLICACIONES, USTED ADMITE QUE LAS APLICACIONES SE SUMINISTRAN "TAL CUAL", SIN NINGÚN TIPO DE GARANTÍA EXPRESA O IMPLÍCITA, Y HASTA EL ALCANCE MÁXIMO QUE PERMITE LA LEY APLICABLE. TAMBIÉN ADMITE QUE NI NOKIA NI NINGUNA DE SUS FILIALES REPRESENTAN NI OFRECEN GARANTÍA ALGUNA, EXPRESA O IMPLÍCITA, INCLUIDAS, PERO SIN LIMITARSE A, LAS GARANTÍAS DE PROPIEDAD, COMERCIABILIDAD O ADECUACIÓN A UN FIN PARTICULAR, O GARANTÍAS DE QUE LAS APLICACIONES NO INCUMPLIRÁN NINGUNA PATENTE, COPYRIGHT, MARCA COMERCIAL U OTROS DERECHOS DE TERCEROS.

La disponibilidad de aplicaciones, productos y servicios concretos puede variar de una región a otra. Póngase en contacto con su distribuidor Nokia para conocer detalles y la disponibilidad de algunos idiomas.

#### Controles de exportación

Este producto puede contener componentes, tecnología o software con arreglo a las normativas y a la legislación de EE. UU. y de otros países. Se prohíben las desviaciones de las leyes.

#### NOTA DE LA FCC

Su dispositivo puede provocar interferencias de radio o televisión (si el teléfono se utiliza en las proximidades de un equipo de recepción, por ejemplo). La FCC puede solicitarle que deje de utilizar el teléfono si tales interferencias no pueden eliminarse. Si precisa asistencia, póngase en contacto con su distribuidor local. Este dispositivo cumple la parte 15 de las normas de la FCC. Su funcionamiento está sujeto a estas dos condiciones: (1) Este dispositivo no debe provocar interferencias perjudiciales y (2) debe aceptar cualquier interferencia que reciba, incluida la interferencia que pueda causar un funcionamiento no deseado. La realización de cambios o modificaciones en este dispositivo no autorizados expresamente por Nokia puede dar lugar a la anulación del permiso para utilizar el equipo por parte del usuario.

9209304 2ª edición, ES

# **Contenido**

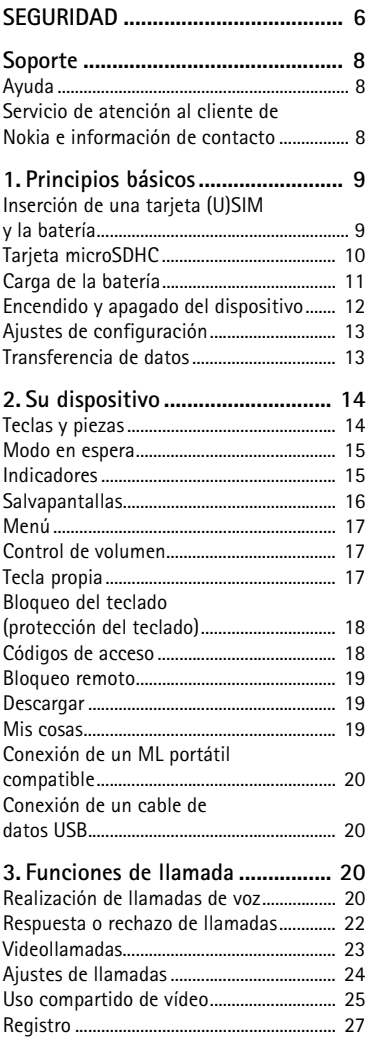

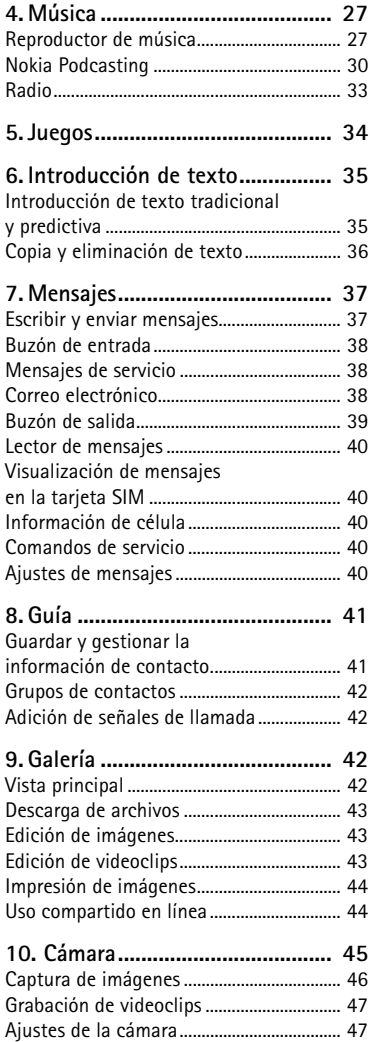

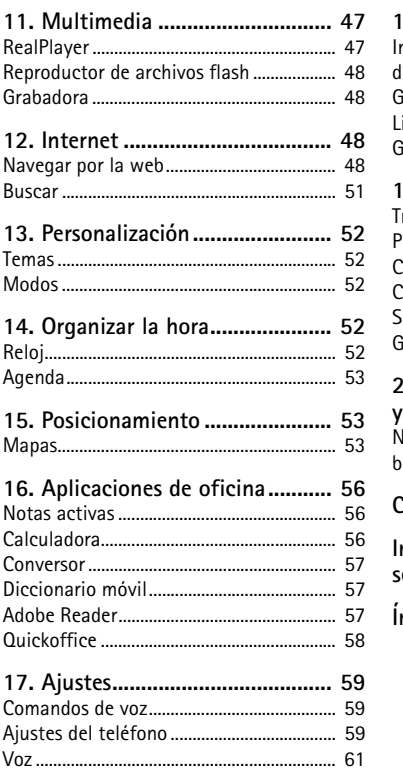

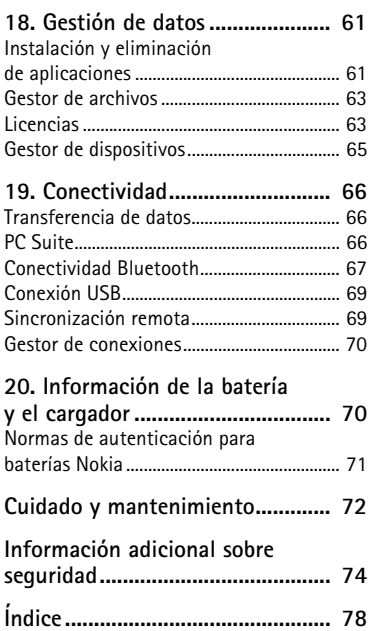

# <span id="page-5-0"></span>**SEGURIDAD**

Lea estas sencillas instrucciones. No seguir las normas puede ser peligroso o ilegal. Lea la guía del usuario completa para más información.

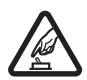

#### **ENCIENDA EL TELÉFONO SIN RIESGOS**

No encienda el dispositivo donde el uso de teléfonos móviles esté prohibido o si puede causar interferencias o comportar algún peligro.

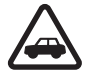

#### **LA PRECAUCIÓN DE CARRETERA ES LO PRINCIPAL**

Respete la legislación local. Tenga siempre las manos libres para maniobrar con el vehículo mientras conduce. Recuerde que la primera norma de conducción en carretera es la precaución.

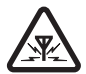

#### **INTERFERENCIAS**

Todos los dispositivos móviles pueden ser susceptibles a interferencias que podrían afectar a su rendimiento.

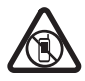

#### **APAGUE EL TELÉFONO EN LAS ZONAS RESTRINGIDAS**

Siga todas las restricciones existentes. Apague el dispositivo en aviones, en zonas cercanas a equipos médicos, combustible, productos químicos y zonas donde se realicen explosiones.

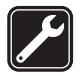

#### **SERVICIO CUALIFICADO**

El producto sólo debe instalarlo o repararlo el personal del servicio técnico cualificado.

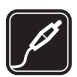

#### **ACCESORIOS Y BATERÍAS**

Utilice únicamente equipamiento y baterías aprobados por el fabricante. No conecte productos que sean incompatibles.

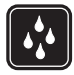

#### **RESISTENCIA AL AGUA**

Su dispositivo no es resistente al agua. Manténgalo seco.

## ■ **Acerca de su dispositivo**

El uso del dispositivo inalámbrico descrito en esta guía está aprobado para las redes GSM 850, 900, 1800 y 1900, y UMTS 2100. Póngase en contacto con su proveedor de servicios para obtener más información sobre redes.

Al utilizar las funciones de este dispositivo, respete la legislación, así como las costumbres locales, la privacidad y los derechos legítimos de las demás personas, incluidos los copyrights.

La protección de copyright puede impedir la copia, modificación o transferencia de imágenes, música y otros contenidos.

Su dispositivo admite varios métodos de conectividad. Al igual que los ordenadores, su dispositivo puede estar expuesto a virus y a otro contenido perjudicial. Extreme la precaución con los mensajes, las solicitudes de conectividad, la navegación y las descargas. Instale y use únicamente servicios y demás software procedente de fuentes de confianza que ofrezcan la seguridad y protección adecuadas contra software perjudicial, como aplicaciones que posean la firma de Symbian Signed o hayan superado las pruebas Java Verified™. Considere la posibilidad de instalar un antivirus u otro software de seguridad en el dispositivo y en cualquier ordenador conectado.

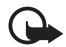

**Importante:** Su dispositivo solamente admite una aplicación antivirus. El hecho de disponer de más de una aplicación con funciones de antivirus puede afectar al rendimiento y al funcionamiento del dispositivo, o incluso hacer que deje de funcionar.

Puede que su dispositivo tenga algunos favoritos o enlaces preinstalados para acceder a sitios de Internet de terceros. También puede a acceder a otros sitios de terceros con el dispositivo. Los sitios de terceros no están asociados con Nokia, y Nokia no los respalda ni asume responsabilidades por éstos. SI accede a estos sitios, deberá tomar precauciones en cuanto a seguridad y contenido.

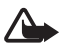

**Aviso:** Para usar las funciones de este dispositivo, salvo la alarma del reloj, debe estar encendido. No encienda el dispositivo donde el uso de dispositivos inalámbricos pueda causar interferencias o comportar algún peligro.

Las aplicaciones de oficina admiten las funciones más comunes de Microsoft Word, PowerPoint y Excel (Microsoft Office 2000, XP y 2003). No todos los formatos de archivo se pueden ver o modificar.

Recuerde hacer copias de seguridad o llevar un registro por escrito de toda la información importante que guarda en el dispositivo.

Si desea conectarse con otro dispositivo, antes lea la guía del usuario correspondiente para conocer con detalle las instrucciones de seguridad. No conecte productos que sean incompatibles.

## ■ **Servicios de red**

Para utilizar el teléfono, debe tener contratados los servicios de un proveedor de servicios inalámbricos. Muchas funciones requieren funciones de red especiales. Estas funciones no están disponibles en todas las redes. En algunas redes puede que necesite llegar a algún acuerdo específico con su proveedor de servicios para poder utilizar los servicios de red. Su proveedor de servicios puede facilitarle instrucciones e indicarle qué cargos se aplicarán. Algunas redes pueden tener ciertas limitaciones que afectan al modo en el que puede utilizar los servicios de red. Por ejemplo, algunas redes tal vez no admitan todos los caracteres y servicios que dependan del idioma.

Es posible que el proveedor de servicios haya solicitado que determinadas funciones no estén habilitadas o activadas en su dispositivo. En ese caso, dichas funciones no aparecerán en el menú de su dispositivo. Su dispositivo también puede tener una configuración especial como, por ejemplo, cambios en los nombres y orden de los menús, y en los iconos. Póngase en contacto con su proveedor de servicios para obtener más información.

Este teléfono admite los protocolos WAP 2.0 (HTTP y SSL) que se ejecutan en los protocolos TCP/IP. Algunas funciones de este dispositivo, como la navegación web, el correo electrónico y la mensajería multimedia, dependen de la red para poder utilizar dichas tecnologías.

# ■ **Extracción de la batería**

Cerciórese siempre de que el dispositivo esté apagado y desconectado del cargador antes de extraer la batería.

# <span id="page-7-0"></span>**Soporte**

# <span id="page-7-1"></span>■ **Ayuda**

La ayuda de su dispositivo es sensible al contexto. Para acceder a la ayuda cuando haya una aplicación abierta, seleccione **Opciones** > *Ayuda*. Para cambiar entre la ayuda y la aplicación que está abierta en segundo plano, mantenga seleccionado y seleccione una aplicación abierta de las que aparecen en la lista.

Para abrir la ayuda desde el menú principal, seleccione > *Ayuda* > *Ayuda*. Seleccione una aplicación para ver una lista de temas de ayuda y seleccione el texto de ayuda relacionado. Para abrir una lista de palabras clave, seleccione **Opciones** > *Buscar*.

### <span id="page-7-2"></span>■ Servicio de atención al cliente de Nokia e información **de contacto**

Consulte www.nokia.com/support o el sitio web de Nokia de su país para obtener las últimas guías, información adicional, descargas y servicios relacionados con el producto Nokia.

En este sitio web puede obtener información sobre el uso de los productos y servicios Nokia. Si necesita ponerse en contacto con el servicio de atención al cliente, consulte la lista de centros de contacto de Nokia en los distintos países en www.nokia.com/customerservice.

Para obtener información sobre los servicios de mantenimiento, consulte cuál es el centro de servicio más cercano de Nokia en www.nokia.com/repair.

#### **Actualizaciones de software**

Nokia puede producir actualizaciones de software que ofrezcan nuevas características, funciones mejoradas o mayor rendimiento. Puede solicitar estas actualizaciones a través de la aplicación Nokia Software Updater para PC. Para actualizar el software del dispositivo, necesita la aplicación Nokia Software Updater y un PC compatible con el sistema operativo Microsoft Windows 2000 o XP, acceso a Internet de banda ancha y un cable de datos compatible para conectar el dispositivo al PC.

Para obtener más información y descargarse la aplicación Nokia Software Updater, visite www.nokia.com/softwareupdate o el sitio web de Nokia de su país.

Si su red admite las actualizaciones a través del aire, puede solicitar actualizaciones con el dispositivo.

La descarga de actualizaciones de software puede suponer la transmisión de grandes volúmenes de datos a través de la red de su proveedor de servicios. Póngase en contacto con su proveedor de servicios para obtener información sobre los cargos relacionados con la transmisión de datos.

Compruebe que la batería del dispositivo está suficientemente cargada. En caso contrario, conecte el cargador antes de iniciar la actualización.

Si se configura la aplicación para que recupere archivos de audio (podcasts) automáticamente, esto puede suponer la transmisión de grandes volúmenes de datos a través de la red de su proveedor de servicios. Póngase en contacto con su proveedor de servicios para obtener información sobre los cargos relacionados con la transmisión de datos.

Durante una operación prolongada como una videollamada activa y una conexión de datos de alta velocidad, el dispositivo puede calentarse. En la mayoría de los casos, esto es normal. Si sospecha que el dispositivo no funciona correctamente, llévelo al distribuidor autorizado más cercano.

# <span id="page-8-0"></span>**1. Principios básicos**

## <span id="page-8-1"></span>■ Inserción de una tarjeta (U)SIM y la batería

Este dispositivo funciona con baterías BL-5B.

1. Con la parte posterior del teléfono mirando hacia usted, deslice la carcasa trasera para extraerla (1 y 2). Para extraer la batería, levántela como se indica en la ilustración (3).

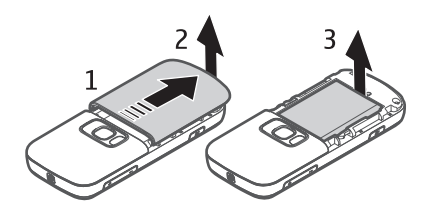

2. Para soltar el soporte de la tarjeta SIM, deslícelo hacia atrás (4) y levántelo (5).

Inserte la tarjeta (U)SIM en el soporte de la tarjeta SIM (6). Asegúrese de que la tarjeta esté correctamente insertada, que el área de contactos dorados de la tarjeta esté hacia abajo y que el borde biselado esté hacia arriba.

Cierre el soporte de la tarjeta SIM y deslícela hacia delante para bloquearla (7).

3. Vuelva a colocar la batería (8) y la carcasa trasera (9).

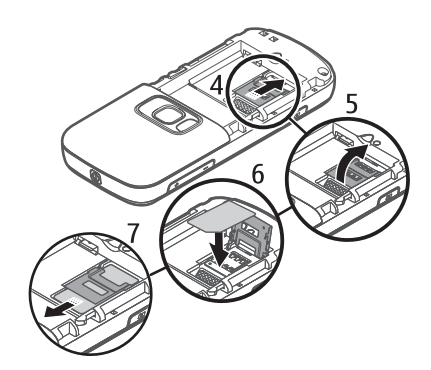

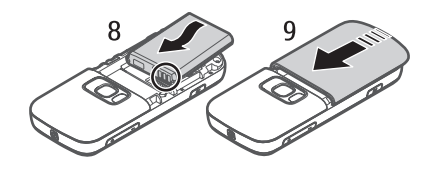

# <span id="page-9-0"></span>■ **Tarjeta microSDHC**

Use solamente tarjetas microSD y microSDHC compatibles autorizadas por Nokia para usar con este dispositivo. Nokia utiliza estándares aprobados del sector para las tarjetas de memoria, pero algunas marcas pueden no ser totalmente compatibles con este dispositivo. Las tarjetas incompatibles pueden dañar la propia tarjeta y el dispositivo, y alterar los datos almacenados en ella.

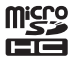

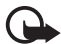

**Importante:** No extraiga la tarjeta de memoria en medio de una operación cuando se esté accediendo a esta. La extracción de la tarjeta en medio de una operación puede dañar la tarjeta de memoria y el dispositivo, además de los datos almacenados en la tarjeta.

Mantenga las tarjetas de memoria fuera del alcance de los niños.

La tarjeta de memoria permite ampliar la memoria disponible. La tarjeta de memoria se puede insertar o extraer sin necesidad de apagar el dispositivo.

#### **Inserción de una tarjeta de memoria**

Tenga en cuenta que es posible que la tarjeta de memoria se suministre con el dispositivo y ya esté insertada.

- 1. Abra la carcasa (1). También puede extraer la carcasa trasera para abrir la ranura de la tarjeta de memoria con más facilidad.
- 2. Coloque la tarjeta de memoria en la ranura con el área de contactos dorados hacia abajo (2).
- 3. Presione la tarjeta con cuidado hasta que encaje en su posición. Cierre firmemente la carcasa (3).

#### **Extracción de una tarjeta de memoria**

Abra la carcasa. Presione ligeramente la tarjeta para liberarla. Se mostrará *Extraiga la tarjeta de memoria y pulse "Aceptar"*. Extraiga la tarjeta y seleccione **Aceptar**. Cierre la carcasa.

### <span id="page-10-0"></span>■ **Carga de la batería**

- 1. Conecte el cargador a la toma de corriente.
- 2. Conecte el enchufe del cargador al conector del cargador del dispositivo.

Si la batería está totalmente descargada, pasarán algunos minutos hasta que el indicador de carga aparezca en la pantalla o hasta que se puedan hacer llamadas.

El tiempo de carga depende de la batería y el cargador utilizados.

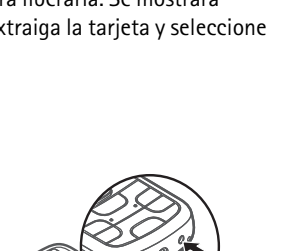

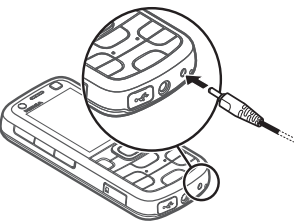

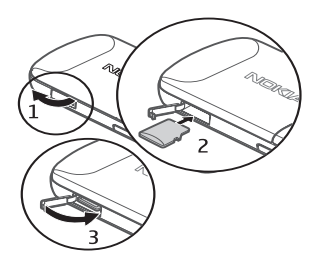

#### **12 Principios básicos**

### <span id="page-11-0"></span>■ **Encendido y apagado del dispositivo**

Mantenga pulsada la tecla de encendido.

Si el dispositivo solicita un código PIN, introdúzcalo y seleccione **Aceptar**.

Si el dispositivo solicita el código de bloqueo, introdúzcalo y seleccione **Aceptar**. El valor inicial del código de bloqueo es 12345.

Para obtener más información acerca de los códigos de acceso, consulte ["Códigos de acceso"](#page-17-1) pág. [18.](#page-17-1)

Para ajustar la zona horaria, la hora y la fecha correctas, seleccione el país en el que se encuentra e introduzca la hora local y la fecha. Consulte también ["Reloj"](#page-51-4) pág. [52.](#page-51-4)

### **Aplicación Bienvenida**

La aplicación *Bienvenida* se inicia cuando el dispositivo se enciende por primera vez. Con la aplicación *Bienvenida* se puede acceder a las siguientes aplicaciones:

*Asist. ajustes*: permite configurar los ajustes de conexión. Consulte ["Asistente de](#page-12-2)  [ajustes"](#page-12-2) pág. [13](#page-12-2).

*Transfer.*: permite copiar o sincronizar datos de otros dispositivos compatibles.

Para abrir *Bienvenida* más tarde, seleccione > *Ayuda* > *Bienvenida*.

#### **Ubicaciones de antenas**

Antena celular (1)

Antena Bluetooth (2)

Es posible que su dispositivo tenga antenas internas y externas. Al igual que con otro dispositivo de transmisión por radio, no toque la zona de la antena si no es necesario cuando la antena esté transmitiendo o recibiendo. El contacto con una antena afecta a la calidad de la comunicación, puede hacer que el dispositivo funcione a una potencia superior a la necesaria y puede acortar la duración de la batería.

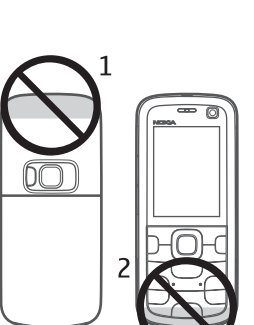

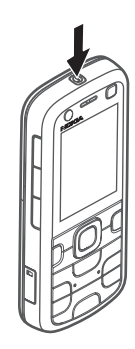

# <span id="page-12-0"></span>■ **Ajustes de configuración**

Para poder utilizar los mensajes multimedia, el correo electrónico, la sincronización, la transmisión y el navegador, el teléfono debe tener los ajustes de configuración correctos. El dispositivo puede configurar automáticamente los ajustes del navegador, de los mensajes multimedia, del punto de acceso y de la transmisión según la tarjeta SIM que se utilice. De lo contrario, puede utilizar el asistente de ajustes para configurarlos. También puede recibir directamente los ajustes como mensaje de configuración, que puede guardar en el dispositivo. Para obtener más información sobre la disponibilidad, póngase en contacto con su proveedor de servicios o el distribuidor Nokia más cercano.

Cuando reciba un mensaje de configuración y los ajustes no se hayan guardado y activado automáticamente, aparece *1 mensaje nuevo*. Para guardar los ajustes, seleccione **Mostrar** > **Opciones** > *Guardar*. Puede que deba introducir el código PIN suministrado por el proveedor de servicios.

#### <span id="page-12-2"></span>**Asistente de ajustes**

El asistente de ajustes configura los ajustes de operador y correo electrónico del dispositivo según la información del proveedor de servicios. También se puede efectuar la configuración de otros ajustes.

Para utilizar estos servicios, puede que tenga que ponerse en contacto con el proveedor de servicios para activar una conexión de datos u otros servicios. Seleccione > *Ajustes* > *Asist. ajustes*.

## <span id="page-12-1"></span>■ **Transferencia de datos**

Para transferir información como, por ejemplo, contactos, desde su teléfono antiguo, consulte ["Transferencia de datos"](#page-65-1) pág. [66](#page-65-1).

# <span id="page-13-0"></span>**2. Su dispositivo**

## <span id="page-13-1"></span>■ **Teclas y piezas**

Auricular (1)

Lente de la cámara secundaria (2)

Tecla propia (3)

Pantalla (4)

Teclas de selección izquierda y derecha (5)

Tecla de menú (6), a partir de ahora denominada " de selección"

Tecla de borrado (7)

Tecla de llamada (8)

Tecla de finalización (9)

Tecla de desplazamiento Navi™, a partir de ahora denominada "tecla de desplazamiento" (10)

Teclas numéricas (11)

Tecla de encendido (12)

Tecla de volumen (13)

Tecla de la cámara (14)

Flash de la cámara (15)

Lente de la cámara principal (16)

Tecla de retroceso (17)

Tecla de reproducción/pausa (18)

Tecla de avance (19)

Ranura para tarjeta microSD (20)

Conector del cargador (21)

Micrófono (22)

Conector AV de Nokia (de 2,5 mm) (23)

Conector Micro USB (24)

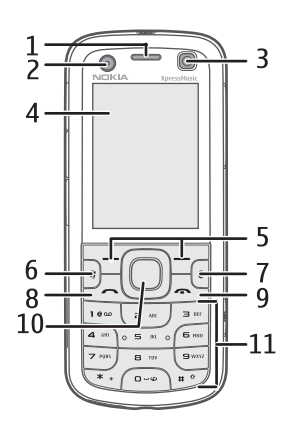

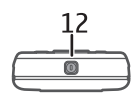

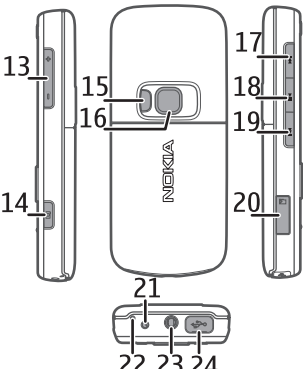

# <span id="page-14-0"></span>■ **Modo en espera**

Una vez encendido el dispositivo y registrado en una red, éste se encuentra en el modo en espera y está listo para utilizar.

Para abrir una lista de los últimos números marcados, pulse la tecla de llamada.

Para utilizar los comandos de voz o la marcación mediante voz, mantenga pulsada la tecla de selección derecha.

Para cambiar de modo, pulse la tecla de encendido y seleccione un modo.

Para iniciar una conexión a Internet, mantenga pulsada la tecla **0**.

Para seleccionar la vista del modo en espera, seleccione  $\frac{c_0}{\cdot}$  > Ajustes > *Ajustes teléf.* > *Generales* > *Personalización* > *Modo en espera* > *Tema de espera*.

Según el tema de espera seleccionado, puede seleccionar aplicaciones o eventos para añadirlos a una lista de accesos directos del modo en espera o las teclas de desplazamiento. Para seleccionar las aplicaciones o los eventos, seleccione  $\mathbb{S}_1$ *Ajustes* > *Ajustes teléf.* > *Generales* > *Personalización* > *Modo en espera* > *Accesos directos*.

## <span id="page-14-2"></span>**Modo Fuera de línea**

Para activar el modo fuera de línea rápidamente, pulse la tecla de encendido y seleccione *Fuera de línea*. Para salir del modo fuera de línea, pulse la tecla de encendido y seleccione otro modo.

Si está activo el modo fuera de línea, todas las conexiones a una red celular están desactivadas. Sin embargo, puede utilizar el dispositivo sin una tarjeta SIM y escuchar la radio o música con el reproductor de música. Recuerde apagar el dispositivo donde esté prohibido el uso de teléfonos inalámbricos. También puede utilizar Bluetooth en el modo fuera de línea para conectar el dispositivo a un PC, por ejemplo.

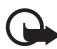

**Importante:** Cuando el dispositivo está en modo fuera de línea, no es posible hacer ni recibir llamadas, ni tampoco utilizar cualquier función que requiera cobertura de red. Pueden seguir haciéndose llamadas al número de emergencia oficial programado en el dispositivo. Para hacer llamadas, primero debe activar la función de teléfono modificando los perfiles. Si el dispositivo está bloqueado, marque el código de bloqueo.

# <span id="page-14-1"></span>■ **Indicadores**

#### **Iconos**

 $3G$  o  $\Psi$ : el dispositivo está conectado a una red UMTS o GSM. 35c: el protocolo HSDPA (servicio de red) de la red UMTS está activado. : el dispositivo está en el modo fuera de línea y no está conectado a una red celular.

: hay una tarjeta de memoria insertada en el dispositivo.

 $\triangleright$ : tiene mensajes en el buzón de entrada de mensajes.

: ha recibido un nuevo mensaje de correo electrónico en el buzón remoto.

: tiene mensajes sin enviar en el buzón de salida.

**4 :** tiene llamadas perdidas.

: *Tipo de señal* se ajusta en *Silencio* y *Tono aviso mensaje*, y *Tono aviso de correo* se ajustan en *Desactivado*.

 $\Box$ : el teclado del dispositivo está bloqueado.

: el altavoz está activado.

 $\Omega$ : hay una alarma activada.

: todas las llamadas que reciba el dispositivo se desvían a otro número.

: hay un ML portátil conectado al dispositivo.

 $\Sigma$  o  $\Sigma$  o  $\Sigma$  : hay una conexión de paquete de datos GPRS activa, la conexión está en espera o hay una conexión disponible.

트 o 토 o 틌: hay una conexión de paquete de datos activa en una parte de la red que admite EGPRS; la conexión está en espera; hay una conexión disponible. El dispositivo no puede utilizar EGPRS en la transferencia de datos.

 $\frac{36}{2}$  o  $\frac{36}{22}$  : hay una conexión de paquete de datos UMTS activa; la conexión está en espera; hay una conexión disponible.

 $\triangle$  o ( $\triangle$ ): la conexión Bluetooth está activada; se están transmitiendo datos mediante la tecnología Bluetooth.

 $\pm$ : hay una conexión USB activa.

También se pueden mostrar otros indicadores.

# <span id="page-15-0"></span>■ Salvapantallas

Para configurar los ajustes del salvapantallas, seleccione > *Ajustes* > *Ajustes teléf.* > *Generales* > *Personalización* > *Pantalla* > *Salvapantallas*. Para configurar el período de tiempo de espera tras el cual se activa el salvapantallas, seleccione *Tº espera salvapantallas*. Para configurar durante cuánto tiempo desea mantener activo el salvapantallas, seleccione *Duración salvapantallas*.

# <span id="page-16-0"></span>■ **Menú**

Desde este menú puede acceder a las funciones del dispositivo. Para abrir el menú  $principle$ , seleccione,  $\Omega$ .

Para abrir una aplicación o una carpeta, desplácese a ella y pulse la tecla de desplazamiento.

Si desea cambiar el orden de las funciones del menú, dicho orden puede ser distinto del orden predeterminado que se describe en esta Guía del usuario.

Para marcar o desmarcar un elemento de las aplicaciones, pulse **#**. Para marcar o desmarcar varios elementos consecutivos, mantenga pulsada la tecla **#** y desplácese hacia arriba o hacia abajo.

Para cambiar la vista del menú, seleccione **Opciones** > *Cambiar vista del menú* y un tipo de vista.

Para cerrar una aplicación o carpeta, seleccione **Atrás** y **Salir** tantas veces como sea necesario para regresar al modo en espera o seleccione **Opciones** > *Salir*.

Para ver y pasar de una aplicación abierta a otra, mantenga pulsado  $S<sub>3</sub>$ . Desplácese hasta una aplicación y selecciónela.

La ejecución de aplicaciones en segundo plano aumenta la demanda de alimentación de la batería y acorta su duración.

# <span id="page-16-1"></span>■ **Control de volumen**

Para ajustar el volumen del auricular o del altavoz durante una llamada o cuando esté escuchando música, pulse las teclas de volumen. Para activar o desactivar el altavoz durante una llamada, seleccione **Altavoz** o **Teléfono**.

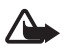

**Aviso:** No sostenga el dispositivo cerca del oído si está utilizando el altavoz, ya que el volumen puede resultar muy alto.

# <span id="page-16-2"></span>■ **Tecla** propia

Para ajustar la tecla propia para abrir aplicaciones, seleccione  $\frac{c_3}{3}$  > Ajustes > *Ajustes teléf.* > *Generales* > *Tecla propia* > *Tecla propia* y una aplicación.

Cuando pulsa la tecla propia brevemente por primera vez, se le solicita que seleccione la aplicación que desea iniciar. Si mantiene pulsada la tecla propia, se iniciará la aplicación de búsqueda de música Say and Play. Para obtener más información acerca de la aplicación de búsqueda de música Say and Play, consulte ["Búsqueda de música Say and Play"](#page-27-0) en la página [28.](#page-27-0)

La tecla propia y la tecla de retroceso funcionan como las teclas de juegos de N-Gage™ cuando la aplicación N-Gage está activa.

# <span id="page-17-0"></span>■ **Bloqueo del teclado (protección del teclado)**

Para bloquear el teclado en el modo en espera, pulse la tecla de selección izquierda y **\*** antes de que transcurran 1,5 segundos. Para que el dispositivo bloquee automáticamente el teclado al cabo de un tiempo determinado, seleccione > *Ajustes* > *Ajustes teléf.* > *Generales* > *Seguridad* > *Teléfono y tarjeta SIM* > *Período autobloq. tecl.* > *Definido usuario* y el tiempo que desee.

Para desbloquear el teclado, seleccione **Desbloq.** y pulse **\*** antes de que transcurran 1,5 segundos.

Cuando el dispositivo o el teclado están bloqueados, pueden efectuarse llamadas al número de emergencia oficial programado en el dispositivo.

### <span id="page-17-1"></span>■ **Códigos de acceso**

Para configurar el uso de los códigos de acceso, seleccione  $\mathbb{S}_3$  > Ajustes > *Ajustes teléf.* > *Teléfono y tarjeta SIM*.

#### **Código de bloqueo**

El código de bloqueo (5 dígitos) permite bloquear el dispositivo. El código predefinido es 12345. Puede cambiar este código y configurar el dispositivo para que lo solicite.

Cuando el dispositivo o el teclado están bloqueados, pueden efectuarse llamadas al número de emergencia oficial programado en el dispositivo.

#### **Códigos PIN**

El número de identificación personal (Personal Identification Number, PIN) y el número de identificación personal universal (Universal Personal Identification Number, UPIN), de cuatro a ocho dígitos, contribuyen a proteger su tarjeta SIM. El código (U)PIN se suministra habitualmente con la tarjeta SIM. Se puede configurar el dispositivo para que solicite el código cada vez que lo encienda.

El código PIN2 puede suministrarse con la tarjeta SIM y es necesario para acceder a algunas funciones.

El PIN del módulo es necesario para acceder a la información contenida en el módulo de seguridad. El PIN de firma es necesario para la firma digital. El PIN del módulo y el PIN de firma se proporcionan con la tarjeta SIM siempre y cuando ésta disponga de un módulo de seguridad.

## **Códigos PUK**

Los códigos de clave de desbloqueo personal (Personal Unblocking Key, PUK) y de clave de desbloqueo personal universal (UPUK, Universal Personal Unblocking Key), de ocho dígitos, son necesarios para cambiar, respectivamente, un código PIN o un código UPIN bloqueado. Para cambiar un código PIN2 bloqueado, es necesario el código PUK2.

Si es necesario, póngase en contacto con su proveedor de servicios local para solicitarle los códigos.

#### **Contraseña de restricciones**

La contraseña de restricciones (4 dígitos) es necesaria cuando se utiliza la restricción de llamadas. Su proveedor de servicios podrá facilitarle la contraseña de este servicio. Si la contraseña está bloqueada, póngase en contacto con su proveedor de servicios.

## <span id="page-18-0"></span>■ **Bloqueo remoto**

Puede bloquear el dispositivo y la tarjeta de memoria de manera remota mediante un mensaje de texto. Para activar el bloqueo remoto y definir el contenido del mensaje de texto que se debe utilizar, seleccione > *Ajustes* > *Ajustes teléf.* > *Generales* > *Seguridad* > *Teléfono y tarjeta SIM* > *Bloqueo teléfono remoto* > *Activado*. Escriba el contenido del mensaje de texto (de 5 a 20 caracteres), compruébelo y especifique el código de bloqueo.

Para bloquear el dispositivo, envíe el mensaje de texto al número de su teléfono móvil. Para desbloquearlo, seleccione **Desbloq.** e introduzca el código de bloqueo.

## ■ **Descargar**

*Descargar* (servicio de red) es una tienda de contenido móvil disponible en su dispositivo.

Con *Descargar* puede descubrir, obtener vistas previas, comprar, descargar y actualizar contenido, servicios y aplicaciones. Los elementos están ordenados por categorías en catálogos y carpetas proporcionados por distintos proveedores de servicios. El contenido disponible depende de su proveedor de servicios.

Seleccione > *Aplicaciones* > *Descargar*.

*Descargar* utiliza los servicios de red para acceder al contenido más reciente. Para obtener información adicional sobre los elementos disponibles a través de *Descargar*, póngase en contacto con su proveedor de servicios o con el distribuidor o fabricante del elemento.

# <span id="page-18-1"></span>■ **Mis cosas**

Permite descargar aplicaciones en su dispositivo. Para acceder a las aplicaciones, seleccione > *Aplicaciones* > *Mis cosas*.

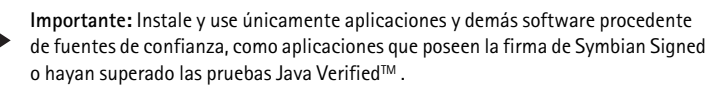

# <span id="page-19-0"></span>■ Conexión de un ML portátil compatible

No conecte productos que produzcan una señal de salida, ya que pueden dañar el dispositivo. No conecte ninguna fuente de voltaje al conector AV Nokia.

Al conectar al conector AV Nokia un dispositivo externo o un ML portátil diferentes a los aprobados por Nokia para utilizar con este dispositivo, preste especial atención a los niveles de volumen.

<span id="page-19-1"></span>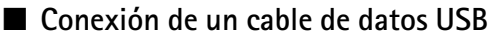

Conecte un cable de datos USB compatible al conector USB.

Para seleccionar el modo de conexión USB predeterminado o cambiar el modo activo, seleccione > *Ajustes* > *Conectivid.* > *USB* > *Modo de conexión USB* y el modo deseado. Para seleccionar si el modo predeterminado se activa automáticamente, seleccione *Preguntar al conect.* > *No*.

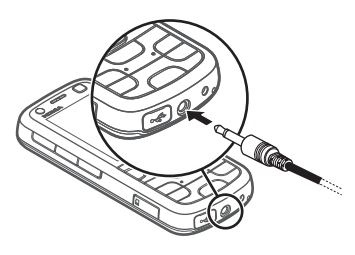

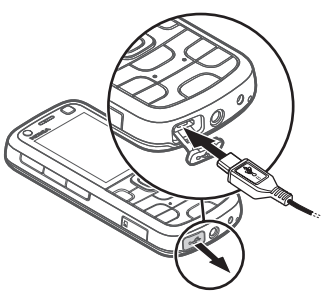

# <span id="page-19-2"></span>**3. Funciones de llamada**

Para ajustar el volumen durante una llamada, pulse las teclas de volumen.

## <span id="page-19-3"></span>■ **Realización de llamadas de voz**

1. En el modo en espera, escriba el número de teléfono, incluido el prefijo. Pulse la tecla de borrado si desea eliminar un número.

Para llamadas internacionales, pulse **\*** dos veces para marcar el prefijo internacional (el carácter + reemplaza el código de acceso internacional) y, a continuación, marque el código de país, el prefijo (quitando el cero inicial cuando sea necesario) y el número de teléfono.

2. Para llamar al número, pulse la tecla de llamada.

3. Para finalizar la llamada o cancelar el intento de llamada, pulse la tecla de finalización.

Para realizar una llamada desde la *Guía*, seleccione  $\mathbb{S}_1$  > *Guía*. Desplácese al nombre de quien desee llamar o bien escriba las primeras letras del nombre y vaya al nombre concreto. Para llamar al número, pulse la tecla de llamada.

Para llamar a números marcados recientemente desde el modo en espera, pulse la tecla de llamada.

### <span id="page-20-0"></span>**Marcación rápida**

La marcación rápida es un método práctico de llamar a los números de teléfono más utilizados desde el modo en espera. Es necesario asignar un número telefónico a las teclas de marcación rápida **2** a **9** (la tecla **1** se reserva para el buzón de llamadas) y ajustar *Marcación rápida* en *Activada*.

Para asignar un número de teléfono a una tecla de marcación rápida, seleccione > *Ajustes* > *Marc. ráp.*. Desplácese hasta un icono de tecla y seleccione **Opciones** > *Asignar*. Para cambiar el número, seleccione **Opciones** > *Cambiar*.

Para activar la marcación rápida, seleccione > *Ajustes* > *Ajustes teléf.* > *Teléfono* > *Llamada* > *Marcación rápida* > *Activada*.

Para realizar una llamada de marcación rápida, mantenga pulsada la tecla de marcación rápida correspondiente hasta que se inicie la llamada.

#### **Buzón de llamadas**

Para llamar a su buzón de llamadas (servicio de red) desde el modo en espera, mantenga pulsada la tecla **1**. Se pueden tener buzones de llamadas para llamadas de voz, videollamadas y líneas telefónicas múltiples.

Para definir un número de buzón de llamadas, si no está configurado, seleccione > *Ajustes* > *Buzón llams.*. Desplácese hasta *Buzón de voz* (o *Buzón de vídeo*) e introduzca el número de buzón de llamada correspondiente. Para cambiar el número de buzón de llamada, seleccione **Opciones** > *Cambiar número*. Póngase en contacto con su proveedor de red para obtener el número del buzón de llamadas.

#### **Marcación mediante voz**

Un identificador de voz se añade automáticamente a todas las entradas de la *Guía*. Utilice nombres largos y evite nombres parecidos para números diferentes.

#### **Realización de llamadas de marcación mediante voz**

Las grabaciones son sensibles al ruido de fondo. Use las grabaciones en entornos tranquilos.

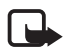

**Nota:** El uso de grabaciones puede resultar difícil en entornos ruidosos o durante una situación de urgencia, por lo que no debería confiar únicamente en la marcación mediante voz en todos los casos.

1. En el modo en espera, mantenga pulsada la tecla de selección derecha.

Si utiliza un ML portátil compatible con la tecla correspondiente, mantenga pulsada la tecla del ML portátil.

2. Cuando aparece *Hable ahora* , diga el comando de voz claramente. El dispositivo emite el comando de voz más parecido. Después de 1,5 segundos, el dispositivo marca el número. Si el resultado no es el correcto, seleccione otra entrada antes de marcar.

#### **Realización de llamadas de multiconferencia**

Su dispositivo permite realizar llamadas de multiconferencia (servicio de red) con seis participantes como máximo, incluido usted.

- 1. Llame al primero de los participantes.
- 2. Para realizar una llamada a otro participante, seleccione **Opciones** > *Llamada nueva*.
- 3. Para crear la llamada de multiconferencia cuando se responde la primera llamada, seleccione **Opciones** > *Multiconferencia*.

Para añadir otra persona a la multiconferencia, repita el paso 2 y seleccione **Opciones** > *Multiconferencia* > *Incluir en multiconf.*.

4. Para finalizar la llamada de multiconferencia, pulse la tecla de finalización.

## <span id="page-21-0"></span>■ **Respuesta o rechazo de llamadas**

Para responder a una llamada, pulse la tecla de llamada.

Para silenciar el tono de llamada, seleccione **Silenciar**.

Para rechazar la llamada, pulse la tecla de finalización o seleccione **Opciones** > *Rechazar*. Si ha activado *Desvíos llams.* > *Si está ocupado*, al rechazar la llamada, ésta se desvía.

Para enviar un mensaje de texto a la persona que llama en lugar de responder a la llamada, seleccione **Opciones** > *Enviar mensaje*. Para activar la respuesta del mensaje de texto y editar el mensaje, seleccione > *Ajustes* > *Ajustes teléf.* > *Teléfono* > *Llamada* > *Rechazar llam. con mens.* y *Texto del mensaje*.

#### <span id="page-21-1"></span>**Llamada en espera**

Durante una llamada, para responder a una llamada en espera, pulse la tecla de llamada. La primera llamada será retenida. Para pasar de una llamada a otra, seleccione **Cambiar**. Para finalizar la llamada activa, pulse la tecla de finalización.

Para activar la función de llamada en espera (servicio de red), seleccione  $\mathbb{S}$  > *Ajustes* > *Ajustes teléf.* > *Teléfono* > *Llamada* > *Llamada en espera* > *Activar*.

# <span id="page-22-0"></span>■ **Videollamadas**

#### **Realización de videollamadas**

Para realizar una videollamada debe disponer de una tarjeta USIM y de la cobertura de una red UMTS. Para obtener información sobre la suscripción y la disponibilidad de los servicios de videollamada, póngase en contacto con su proveedor de servicios. Una videollamada sólo se puede realizar entre dos personas y cuando no hay ninguna llamada de voz, de vídeo o de datos activa. La videollamada se puede realizar a un teléfono móvil compatible o a un cliente de una red RDSI.

 $\mathcal{F}_{\mathbf{p}}$  Ha capturado una imagen fija para enviar en lugar de enviar un vídeo.

Ha impedido el envío de vídeo desde su teléfono.

- 1. Introduzca el número de teléfono en el modo en espera y seleccione **Videollamada**. O bien seleccione  $\mathbb{S}_2$  > *Guía*, desplácese hasta el contacto que desee y seleccione **Opciones** > *Llamar* > *Videollamada*.
- 2. Para cambiar entre la visión del vídeo y la recepción del sonido solamente durante una videollamada, en la barra de tareas seleccione *Activar envío de vídeo* o *Desactivar envío vídeo*.

Aunque haya impedido el envío de vídeo durante una videollamada, se seguirán aplicando las tarifas de videollamada a la llamada. Consulte los precios con su operador de red o proveedor de servicios.

3. Para finalizar la videollamada, pulse la tecla de finalización de llamada.

#### **Respuesta de videollamadas**

Cuando se recibe una videollamada, se muestra

Para responder a la videollamada, pulse la tecla de llamada. Se le preguntará *¿Permitir enviar imagen de vídeo al llamante?*. Si selecciona **Sí**, la imagen capturada por la cámara en el dispositivo se muestra al llamante. De lo contrario, no se activa el envío de vídeo.

Aunque haya impedido el envío de vídeo durante una videollamada, se seguirán aplicando las tarifas de videollamada a la llamada. Consulte los precios con su proveedor de servicios.

Para finalizar la videollamada, pulse la tecla de finalización de llamada.

# <span id="page-23-0"></span>■ **Ajustes de llamadas**

### **Llamadas**

Seleccione > *Ajustes* > *Ajustes teléf.* > *Teléfono* > *Llamada* y una de las opciones siguientes:

*Envío del nº propio* (servicio de red): para mostrarle u ocultarle su número de teléfono a la persona a la que llama.

*Llamada en espera* (servicio de red): consulte ["Llamada en espera"](#page-21-1) pág. [22](#page-21-1).

*Rechazar llam. con mens.* y *Texto del mensaje*: consulte ["Respuesta o rechazo de](#page-21-0)  [llamadas"](#page-21-0) pág. [22.](#page-21-0)

Vídeo propio en llam. rec.: para configurar si permite el envío de su propia imagen de vídeo cuando recibe una videollamada

*Imagen en videollam.*: para seleccionar una imagen fija para mostrar cuando rechaza una videollamada

*Rellamada auto*: para configurar que el dispositivo intente establecer una llamada hasta diez veces después de un intento fallido.

*Mostrar duración llam.* y *Resumen tras llam.*: para configurar que el dispositivo muestre la duración de la llamada mientras ésta se encuentra en curso y la duración aproximada de la última llamada

*Marcación rápida*: consulte ["Marcación rápida"](#page-20-0) pág. [21](#page-20-0).

*Cualq. tecla respond.*: para responder a una llamada entrante pulsando brevemente cualquier tecla, excepto las teclas de selección izquierda y derecha, las teclas de volumen, la tecla de encendido y la tecla de colgar.

*Línea en uso* (servicio de red): para seleccionar las líneas del teléfono para realizar llamadas y enviar mensajes breves. Esta opción sólo se muestra si la tarjeta SIM admite dos líneas telefónicas.

*Cambio de línea* (servicio de red): para activar o desactivar la selección de líneas

### **Desvío de llamadas**

- 1. Seleccione > *Ajustes* > *Ajustes teléf.* > *Teléfono* > *Desvíos llams.* (servicio de red).
- 2. Seleccione los tipos de llamadas que desea desviar, como por ejemplo, *Llamadas de voz*.
- 3. Seleccione la opción que desee. Por ejemplo, para desviar las llamadas de voz cuando su teléfono esté ocupado o cuando rechace llamadas entrantes, seleccione *Si está ocupado*.

4. Seleccione **Opciones** > *Activar* y el número telefónico al cual desea desviar las llamadas. Puede haber varias opciones de desvío activadas al mismo tiempo.

Las funciones de bloqueo y desvío de llamadas no pueden estar activadas al mismo tiempo.

### **Restricciones**

- 1. Seleccione > *Ajustes* > *Ajustes teléf.* > *Teléfono* > *Restricción llms.* (servicio de red) para restringir las llamadas que realiza y recibe con su dispositivo.
- 2. Desplácese a la opción de restricción que desee y seleccione **Opciones** > *Activar*. Para cambiar los ajustes, necesita una contraseña de restricciones que le facilitará su proveedor de servicios.

Las funciones de bloqueo y desvío de llamadas no pueden estar activadas al mismo tiempo.

Cuando las llamadas están bloqueadas, pueden efectuarse llamadas a determinados números de emergencia oficiales.

# **Red**

Seleccione > *Ajustes* > *Ajustes teléf.* > *Teléfono* > *Red* y una de las opciones siguientes:

*Modo de red*: para seleccionar la red que desea utilizar (esta opción se muestra únicamente si el proveedor de servicios la admite ). Si selecciona *Modo dual*, el dispositivo utiliza la red GSM o UMTS automáticamente.

*Selección operador*: para configurar el dispositivo para que busque y seleccione automáticamente una de las redes disponibles, seleccione *Automática*. Para seleccionar la red deseada manualmente en una lista de redes, elija *Manual*. La red seleccionada debe tener un acuerdo de itinerancia con su red propia.

*Mostrar info célula* (servicio de red): para configurar el dispositivo para que avise cuando se encuentre en una red celular basada en la tecnología de redes microcelulares (MCN) y para activar la recepción de información de célula

# <span id="page-24-0"></span>■ Uso compartido de vídeo

Utilice la opción de compartir vídeo para enviar vídeos en directo o un videoclip desde su dispositivo móvil a otro dispositivo móvil compatible durante una llamada de voz.

### **Requisitos de Compartir vídeo**

El uso compartido de vídeo requiere una conexión a un sistema de telecomunicaciones móviles universal (UMTS) 3G. Para obtener información acerca de la disponibilidad de redes y las tarifas asociadas a esta aplicación, póngase en contacto con su proveedor de servicios.

Para utilizar la función de uso compartido de vídeo, debe tener en cuenta lo siguiente:

- Asegúrese de que el dispositivo esté configurado para las conexiones de persona a persona.
- Asegúrese de que tanto el emisor como el destinatario estén registrados en la red UMTS.
- Asegúrese de que dispone de una conexión UMTS activa y de que se encuentra dentro de la cobertura de una red UMTS. Si durante la sesión de uso compartido se aleja de una red UMTS, dicha sesión finaliza, pero continúa la llamada de voz.

### **Ajustes de uso compartido de vídeo**

Una conexión persona a persona también se conoce como una conexión de Protocolo de inicio de sesión (SIP). Antes de utilizar la función de uso compartido de vídeo, solicítele a su proveedor de servicios el modo SIP configurado que deberá utilizar en el dispositivo.

Seleccione > *Ajustes* > *Ajustes teléf.* > *Conexión* > *Compartir vídeo* y una de las opciones siguientes:

*Compartir vídeo*: para seleccionar si el uso compartido de vídeo está activado

*Perfil de SIP*: para seleccionar un modo SIP

*Guardar vídeos*: para seleccionar si los vídeos en directo se guardan automáticamente

*Memoria preferida guard.*: para seleccionar si se deben guardar los vídeos en la memoria del dispositivo o en una tarjeta de memoria

*Tono aviso de capacidad*: para configurar que se emita un tono de aviso cuando esté disponible el uso compartido de vídeo durante una llamada

Si conoce la dirección SIP de un destinatario, puede guardarla en *Guía*. Seleccione > *Guía*, el contacto y, a continuación, **Opciones** > *Editar* > **Opciones** > *Añadir detalle* > *SIP* o *Compartir vídeo*. Introduzca la dirección SIP (nombredeusuario@nombrededominio). Puede utilizar una dirección IP en lugar de un nombre de dominio.

#### **Uso compartido de vídeo o videoclip**

1. Para compartir el vídeo que está grabando con la cámara del dispositivo, seleccione **Opciones** > *Compartir vídeo* > *Vídeo en vivo* durante una llamada de voz. Para compartir un videoclip guardado, seleccione *Videoclip* y el videoclip que desea compartir.

- 2. El dispositivo envía la invitación a la dirección SIP que grabó en *Guía*. Si es necesario, para enviar la invitación seleccione la dirección SIP del destinatario; o introduzca una dirección SIP y seleccione **Aceptar**.
- 3. El uso compartido comienza automáticamente cuando el destinatario acepta la invitación y el altavoz está activo. Utilice los botones de la barra de herramientas para controlar el uso compartido de vídeo.
- 4. Para finalizar la sesión de compartir, seleccione **Parar**. Para finalizar la llamada de voz, pulse la tecla de finalización de llamada.

### **Aceptación de una invitación**

Cuando recibe una invitación, el dispositivo emite un sonido. La invitación muestra el nombre o la dirección SIP de la persona que llama. Seleccione **Sí** para iniciar la sesión compartida. Para rechazar la invitación y regresar a la llamada de voz, seleccione **No**.

# <span id="page-26-0"></span>■ **Registro**

Para ver las llamadas perdidas, recibidas o realizadas; los mensajes de texto; las conexiones de paquetes de datos, así como las llamadas de fax y de datos registradas en el dispositivo, seleccione > *Registro*.

En el modo en espera, puede utilizar la tecla de llamada como acceso directo a *Llam. enviadas* en *Últimas llam.* (servicio de red).

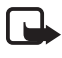

**Nota:** La factura real por llamadas y servicios del proveedor de servicios puede variar según las características de la red, los redondeos de facturación, los impuestos, etc.

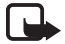

**Nota:** Algunos temporizadores, incluido el temporizador total, pueden ponerse a cero durante las actualizaciones de servicio o del software.

# <span id="page-26-1"></span>**4. Música**

## <span id="page-26-2"></span>■ **Reproductor de música**

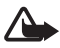

**Aviso:** Escuche música a un volumen moderado. La exposición continua a un volumen muy alto puede perjudicar su capacidad de audición. No sostenga el dispositivo cerca del oído si está utilizando el altavoz, ya que el volumen puede resultar muy alto.

Seleccione > *Repr. música*. También puede acceder al reproductor de música pulsando la tecla de reproducción.

Puede escuchar música o episodios de podcast también cuando está activado el modo *Fuera de línea*. Consulte ["Modo Fuera de línea"](#page-14-2) pág. [15.](#page-14-2)

Para obtener más información acerca de la protección de copyright, consulte ["Licencias"](#page-62-1) pág. [63.](#page-62-1)

#### **Teclas de música**

Puede controlar las aplicaciones Reproductor de música, Radio y RealPlayer mediante las teclas de música (retroceso, reproducción y avance).

La tecla de retroceso y la tecla propia funcionan como teclas de juegos cuando la aplicación N-Gage está activa. Para obtener más información acerca de los juegos, consulte ["Juegos"](#page-33-0) en la pág. [34.](#page-33-0)

#### **Reproducción de música o podcast**

- 1. Para abrir el menú de música, seleccione  $\frac{c_0}{v}$  > Repr. música.
- 2. Seleccione la categoría, como por ejemplo *Canciones* o *Podcasts* > *Todos los episodios* y una canción o un episodio de podcast para escuchar.
- 3. Para reproducir el archivo seleccionado, pulse la tecla de reproducción.

Para interrumpir la reproducción pulse la tecla de reproducción; para continuar, púlsela de nuevo.

4. Para detener la reproducción, desplácese hacia abajo.

Para avanzar o retroceder rápidamente, mantenga pulsada la tecla de avance o retroceso.

Para avanzar, pulse la tecla de avance. Para retroceder, pulse la tecla de retroceso. Para volver al inicio de la canción o podcast, pulse la tecla de retroceso dos segundos después del inicio de una canción o podcast. Para avanzar o retroceder rápidamente, mantenga pulsada la tecla de avance o retroceso.

Para ajustar el volumen, use la tecla de volumen.

Para volver al modo en espera y dejar el reproductor de música en segundo plano, pulse brevemente la tecla de finalización. Según el tema de espera seleccionado, se muestra la canción que se está reproduciendo. Para regresar al reproductor de música, seleccione la canción que se está reproduciendo.

#### <span id="page-27-0"></span>**Búsqueda de música Say and Play**

Con la búsqueda de música Say and Play, puede empezar a reproducir la música que desee diciendo le nombre del artista, por ejemplo.

Cuando utilice por primera vez la aplicación de búsqueda de música Say and Play, y después de descargar nuevas canciones en el dispositivo, seleccione **Opciones** > *Actualizar biblioteca* para actualizar los comandos de voz.

Para iniciar la búsqueda de música Say and Play, mantenga pulsada la tecla propia. Para obtener más información acerca de la tecla propia, consulte ["Tecla](#page-16-2)  [propia"](#page-16-2) en la pág. [17](#page-16-2). Cuando suene el tono, diga el nombre de un artista, el nombre de un artista y el título de la canción, el título del álbum o el título de la lista de reproducción. Mantenga el dispositivo a unos 20 cm (8 pulgadas) de su boca y hable en un tono pausado. No cubra el micrófono localizado en la esquina-derecha inferior del dispositivo. También pude iniciar la aplicación de búsqueda de música de Say and Play seleccionando > *Aplicaciones* > *Búsq. música*.

Tenga en cuenta que los comandos de voz se basan en los metadatos (nombre del artista y título de la canción) de las canciones almacenadas en el dispositivo. La aplicación de búsqueda de música Say and Play admite dos idiomas hablados: inglés y el idioma que haya escogido como idioma del teléfono. El idioma escrito de los metadatos de canciones debe coincidir con el inglés o el idioma de teléfono escogido.

#### **Menú música**

Seleccione  $\mathcal{G} >$  *Repr. música*. El menú de música muestra la música disponible. Para ver todas las canciones, las canciones ordenadas o las listas de reproducción, seleccione la lista deseada en el menú de música.

#### **Listas de reproducción**

Seleccione > *Repr. música* > *Listas de reproducción*. Para ver los detalles de la lista de reproducción, seleccione **Opciones** > *Detalles de lista reprod.*.

#### **Crear una lista de reproducción**

- 1. Seleccione **Opciones** > *Crear lista*.
- 2. Introduzca un nombre para la lista de reproducción y seleccione **Aceptar**.
- 3. Para añadir canciones ahora, seleccione **Sí**. Para añadir canciones en otro momento, seleccione **No**.
- 4. Seleccione los artistas para buscar las canciones que desee incluir en la lista de reproducción. Para añadir una canción, pulse la tecla de desplazamiento.
- 5. Cuando haya elegido sus canciones, seleccione **Hecho**. Si hay una tarjeta de memoria compatible insertada, la lista de reproducción se guarda en ella.

Para añadir más canciones en otro momento, con la lista de reproducción abierta, seleccione **Opciones** > *Añadir canciones*.

#### **Podcast**

Para ver todos los episodios de podcast disponibles en el dispositivo, seleccione > *Repr. música* > *Podcasts* > *Todos los episodios*.

Los episodios de podcast tienen tres estados: nunca reproducido, parcialmente reproducido y completamente reproducido. Si un episodio se reproduce parcialmente, la siguiente vez que se reproduce comienza desde la última posición reproducida. De lo contrario, se reproduce desde el comienzo.

#### **Nokia Music Store**

En Nokia Music Store (servicio de red) puede buscar, examinar y comprar música para descargar en su dispositivo. Para comprar música, primero necesitará registrarse en el servicio. Para comprobar la disponibilidad de Nokia Music Store en su país, visite www.music.nokia.com.

Para acceder a Nokia Music Store, debe tener un punto de acceso a Internet válido en su dispositivo. Para abrir Nokia Music Store, seleccione  $\frac{c_0}{v}$  > Repr. música > **Opciones** > *Ir a Tienda de música*.

#### **Transferencia de música**

Puede comprar música en las tiendas de música en línea y transferirla a su dispositivo.

Para actualizar la biblioteca de música después de haber actualizado la selección de canciones en el dispositivo, seleccione > *Repr. música* > *Música* > **Opciones** > *Actualizar biblioteca*.

#### **Transferir música desde un PC**

Para transferir música desde un PC, utilice la aplicación Nokia Music. Consulte la guía del usuario de Nokia Music para obtener más información. Para sincronizar música con el Reproductor de Windows Media, conecte el cable de datos USB compatible y seleccione *Transfer. multimedia* como modo de conexión. Puede transferir archivos de música protegidos mediante WMDRM utilizando la transferencia multimedia. Es necesario insertar una tarjeta de memoria compatible en el dispositivo.

## <span id="page-29-0"></span>■ **Nokia Podcasting**

Con la aplicación Nokia Podcasting (servicio de red), puede buscar, descubrir, suscribirse y descargar podcasts por el aire y jugar, administrar y compartir podcasts de audio con su dispositivo.

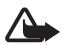

**Aviso:** Escuche música a un volumen moderado. La exposición continua a un volumen muy alto puede perjudicar su capacidad de audición. No sostenga el dispositivo cerca del oído si está utilizando el altavoz, ya que el volumen puede resultar muy alto.

### **Ajustes**

Para utilizar Nokia Podcasting, debe configurar los ajustes de conexión y descarga.

Póngase en contacto con su proveedor de servicios para obtener información sobre los cargos relacionados con los ajustes de conexión y la transmisión de datos. La configuración de la aplicación para recuperar podcasts automáticamente puede implicar la transmisión de grandes cantidades de datos a través de la red de su proveedor de servicios.

Seleccione > *Aplicaciones* > *Podcasting* > **Opciones** > *Ajustes* y una de las opciones siguientes:

*Conexión* > *Punto acceso pred.*: para seleccionar el punto de acceso para configurar la conexión a Internet. Para definir el servicio de búsqueda de podcasts para realizar búsquedas, seleccione *URL servicio búsqueda*.

*Descargar*: para editar los ajustes de descarga. Puede seleccionar si desea guardar los podcasts en el dispositivo o en la tarjeta de memoria; configurar con qué frecuencia se actualizan y la hora y la fecha de la siguiente actualización automática. También puede configurar cuánto espacio de memoria se utiliza para los podcasts y qué se debe hacer si las descargas superan el límite de descarga.

Si se configura la aplicación para que recupere archivos de audio (podcasts) automáticamente, esto puede suponer la transmisión de grandes volúmenes de datos a través de la red de su proveedor de servicios. Póngase en contacto con su proveedor de servicios para obtener información sobre los cargos relacionados con la transmisión de datos.

#### **Buscar**

Para configurar el motor de búsqueda para que utilice el servicio de búsqueda de podcasts, seleccione > *Aplicaciones* > *Podcasting* > **Opciones** > *Ajustes* > *Conexión* > *URL servicio búsqueda*.

Para buscar podcasts, seleccione > *Aplicaciones* > *Podcasting* > *Buscar* e introduzca una palabra clave o un título.

Para suscribirse a un canal y añadirlo a los podcasts, seleccione **Opciones** > *Suscribir*. También puede marcar canales para añadirlos al mismo tiempo.

## **Directorios**

Los directorios sirven de ayuda para encontrar nuevos episodios de podcast a los que suscribirse. Un episodio es un archivo multimedia particular de un podcast.

Seleccione > *Aplicaciones* > *Podcasting* > *Directorios*. Seleccione una carpeta de directorio para actualizar (servicio de red). Cuando cambie el color del icono de la carpeta, selecciónelo para abrirlo y, a continuación, seleccione un tema de carpeta para ver la lista de podcasts.

Para suscribirse a un podcast, seleccione el título. Después de haberse suscrito a los episodios de un podcast, puede descargarlos, gestionarlos y reproducirlos en el menú de podcasts.

Para añadir un nuevo directorio o carpeta, seleccione **Opciones** > *Nuevo* > *Directorio Web* o *Carpeta*. Seleccione un título, la dirección URL del archivo .opml (lenguaje de marcado de procesador de contorno) y **Hecho**.

Para importar un archivo .opml guardado en el dispositivo, seleccione **Opciones** > *Importar archivo OPML*. Seleccione la ubicación del archivo e impórtelo.

Cuando reciba un mensaje con un archivo .opml mediante conectividad Bluetooth, abra el archivo y guárdelo en la carpeta *Recibidos* de los directorios. Abra la carpeta para suscribirse a cualquiera de los vínculos para añadirlos a los podcasts.

#### **Descargas**

Para ver los podcasts a los que se ha suscrito, seleccione  $\frac{c_0}{\cdot}$  > Aplicaciones > *Podcasting* > *Podcasts*. Para ver los títulos individuales de los episodios, seleccione el título del podcast.

Para iniciar una descarga, seleccione el título del episodio. Para descargar o continuar la descarga de episodios seleccionados o marcados, seleccione **Opciones** > *Descargar* o *Continuar descarga*. Puede descargar varios episodios a la vez.

Para reproducir una parte de un podcast durante una descarga o después de una descarga parcial, seleccione *Podcasts* > **Opciones** > *Reproducir muestra*.

Para reproducir un episodio totalmente descargado, seleccione  $\mathcal{S}_1$ *Aplicaciones* > *Podcasts*.

Los podcasts que se han descargado por completo se guardan en la carpeta Podcasts cuando se actualiza la discoteca.

#### **Reproducción y gestión de podcasts**

Para que se muestren los episodios de un podcast, ábralo. Debajo de cada episodio, puede ver la información del archivo.

Para actualizar el podcast seleccionado o los podcasts marcados, para un nuevo episodio, seleccione **Opciones** > *Actualizar*.

Para añadir un nuevo podcast introduciendo la URL del podcast, seleccione **Opciones** > *Podcast nuevo*. Para editar la URL de un podcast elegido, seleccione *Editar*.

Para actualizar, borrar y enviar un grupo de podcasts seleccionados a la vez, seleccione **Opciones** > *Marcar/Anular marcar*, marque los podcasts y seleccione **Opciones** y la acción deseada.

Para abrir el sitio web del podcast (servicio de red), seleccione **Opciones** > *Abrir página Web*.

Algunos podcasts proporcionan la oportunidad de interactuar con los creadores con comentarios y votos. Para conectarse a Internet y hacerlo, seleccione **Opciones** > *Ver comentarios*.

# <span id="page-32-0"></span>■ **Radio**

Para abrir la radio, seleccione  $\mathbb{S}_3$  > *Radio FM*. Para apagar la radio, seleccione Salir.

Para comprobar la disponibilidad y saber cuáles son los costes del servicio visual y los servicios del directorio de emisoras, póngase en contacto con su proveedor de servicios.

También puede escuchar la radio cuando el modo fuera de línea está activado. Consulte ["Modo Fuera de línea"](#page-14-2) pág. [15.](#page-14-2)

La radio FM depende de una antena distinta de la antena del dispositivo inalámbrico. Para que la radio FM funcione correctamente, es preciso conectar un equipamiento o unos auriculares compatibles al dispositivo.

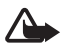

**Aviso:** Escuche música a un volumen moderado. La exposición continua a un volumen muy alto puede perjudicar su capacidad de audición. No sostenga el dispositivo cerca del oído si está utilizando el altavoz, ya que el volumen puede resultar muy alto.

#### **Sintonización y almacenamiento de canales de radio**

Para iniciar la búsqueda de emisoras mientras la radio está encendida, desplácese hacia arriba o hacia abajo. Para guardar una emisora encontrada, seleccione **Opciones** > *Guardar canal*. Seleccione una ubicación para la emisora, introduzca un nombre y seleccione **Aceptar**.

Para ver la lista de emisoras guardadas, seleccione **Opciones** > *Canales*. Para cambiar los ajustes de una emisora, selecciónela y, a continuación, *Editar*.

### **Funciones de la radio**

Puede utilizar las teclas de música (retroceso, reproducción y avance) para controlar la radio. Consulte ["Teclas y piezas"](#page-13-1) pág. [14](#page-13-1).

Para ajustar el volumen, pulse las teclas de volumen. Para silenciar o activar la radio, pulse la tecla de reproducción.

Si hay emisoras guardadas, pulse la tecla de avance o retroceso para obtener las estaciones siguientes o anteriores, respectivamente.

Puede realizar o responder a una llamada mientras escucha la radio. La radio se silencia cuando hay una llamada activa.

Para escuchar la radio en segundo plano y entrar en el modo en espera, pulse la tecla de finalización.

#### **Visualización de contenido visual**

Para comprobar la disponibilidad y los costes, así como suscribirse a este servicio, póngase en contacto con su proveedor de servicios.

Para ver el contenido visual de la emisora actual, seleccione **Opciones** > *Iniciar servicio visual*. La emisora debe tener un identificador de servicio visual guardado para que se pueda utilizar el servicio.

Para cerrar el contenido visual sin dejar de escuchar la radio, seleccione **Cerrar**.

#### **Directorio de estaciones**

Para acceder al directorio de emisoras (servicio de red) seleccione **Opciones** > *Directorio de canales* y su ubicación. Los canales de radio que ofrecen contenido visual se indican mediante  $\sum_{i=1}^{N}$ . Para escuchar una emisora o ver sus detalles, desplácese a ella y seleccione **Opciones** > *Canal* > *Escuchar* o *Detalles*.

# <span id="page-33-0"></span>**5. Juegos**

Para ver e iniciar juegos, seleccione > *Juegos*.

El dispositivo incluye la aplicación de juegos N-Gage. Mediante N-Gage, puede descargar y jugar a juegos, buscar juegos nuevos, probar y comprar juegos, buscar otros jugadores y acceder a las puntuaciones, eventos, chats y mucho más.

Es posible que se apliquen cargos de transferencia para juegos en línea y multijugador, chat, mensajería y otras características de comunidad. Para obtener más información acerca de los planes de transferencia de datos, póngase en contacto con su proveedor de servicios móviles.

Cuando juegue a un juego N-Gage en modo horizontal, debe utilizar la tecla de desplazamiento, la tecla propia y la tecla de retroceso. Las teclas de juego que utiliza dependerán del juego.

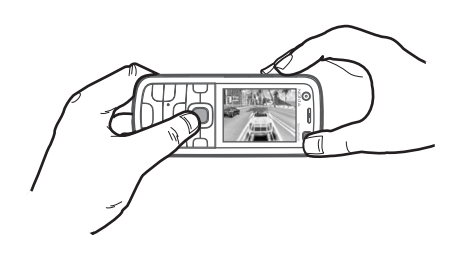

También puede escuchar música mientras juega a un juego N-Gage. Cuando N-Gage está activado, la tecla de retroceso funciona como tecla de juego.

# <span id="page-34-0"></span>**6. Introducción de texto**

# <span id="page-34-1"></span>■ Introducción de texto tradicional y predictiva

Cuando escribe texto,  $\Delta$  en la pantalla indica introducción de texto predictiva y  $\sqrt{2}$ , introducción de texto tradicional. Para activar o desactivar la introducción de texto predictivo, pulse **#** repetidamente o pulse **\*** y seleccione *Activar texto predictivo* o *Texto predictivo* > *Desactivar*.

Abc, abc, ABC o 123 junto al indicador de introducción de texto especifica la escritura de los caracteres en mayúscula, minúscula o en el modo numérico. Para cambiar entre mayúsculas y minúsculas o entre los modos alfabético y numérico, pulse **#** repetidamente.

Para cambiar el idioma de escritura del dispositivo, seleccione > *Ajustes* > *Ajustes teléf.* > *Generales* > *Personalización* > *Idioma* > *Idioma de escritura*. El idioma de escritura afecta a los caracteres disponibles para escribir texto y al diccionario de texto predictivo utilizado. No todos los caracteres disponibles en una tecla numérica aparecen impresos en ella.

#### **Escritura con introducción de texto tradicional**

Pulse una tecla numérica, del **2** al **9**, repetidamente hasta que aparezca el carácter deseado. Pulse la tecla **1** para obtener los signos de puntuación más comunes y los caracteres especiales.

Si la letra siguiente que desea está en la misma tecla que la última escrita, espere a que aparezca el cursor (o avance para finalizar el tiempo de espera) y después, escriba la letra.

#### **Escritura con introducción de texto predictivo**

- 1. Pulse una tecla numérica, del **2** al **9**, sólo una vez para cada letra. La palabra va cambiando con cada tecla que se pulsa. Para ver los signos de puntuación más habituales, pulse **1**.
- 2. Cuando haya terminado la palabra y si ésta es correcta, podrá confirmarla avanzando o insertando un espacio.

Si la palabra no es correcta, para ver de una en una las palabras coincidentes que ha encontrado el diccionario, pulse **\*** repetidamente.

Si aparece el carácter **?** detrás de la palabra, la palabra que pretende escribir no está en el diccionario. Para añadir una palabra al diccionario, seleccione **Escribir**. Introduzca la palabra (32 letras como máximo) y seleccione **Aceptar**. La palabra se añade al diccionario. Cuando el diccionario se llena, cada palabra nueva reemplaza a la más antigua añadida.

#### **Funciones comunes de la introducción de texto tradicional y predictiva** Para introducir un número, mantenga pulsada la tecla numérica.

Para introducir signos de puntuación y caracteres especiales, mantenga pulsada la tecla **\***.

Para borrar un carácter, pulse la tecla de borrado. Para borrar más caracteres, mantenga pulsada la tecla de borrado.

Para insertar un espacio, pulse **0**. Para mover el cursor a la línea siguiente, pulse tres veces **0**.

# <span id="page-35-0"></span>■ Copia y eliminación de texto

- 1. Para seleccionar letras y palabras, mantenga pulsada la tecla **#** y, al mismo tiempo, desplácese hacia la derecha o la izquierda. Para seleccionar líneas de texto, mantenga pulsada la tecla **#** y, al mismo tiempo, desplácese hacia arriba o hacia abajo.
- 2. Para copiar texto, mantenga pulsada la tecla **#** a la vez que selecciona **Copiar**. Para borrar el texto seleccionado, pulse la tecla de borrado.
- 3. Para insertar texto, desplácese hasta el punto de inserción, mantenga pulsada la tecla **#** a la vez que selecciona **Pegar**.
# **7. Mensajes**

Para poder recibir o enviar mensajes o correo electrónico, debe tener definidos los ajustes necesarios y los puntos de acceso. Póngase en contacto con su proveedor de servicios para obtener los ajustes.

## ■ **Escribir y enviar mensajes**

Su dispositivo admite mensajes de textos que superen la limitación para un único mensaje. Los mensajes más largos se enviarán en dos o más mensajes. En esos casos, el cargo del proveedor de servicios puede ser distinto. Los caracteres acentuados u otros signos, así como los caracteres de algunos idiomas, ocupan más espacio y, por lo tanto, limitan el número de caracteres que se pueden enviar en un único mensaje.

La red inalámbrica puede limitar el tamaño de los mensajes MMS. Si la imagen insertada supera este límite, puede que el dispositivo reduzca su tamaño para poderla enviar mediante MMS.

Sólo los dispositivos que poseen funciones compatibles pueden recibir y mostrar mensajes multimedia. El aspecto de un mensaje puede variar en función del dispositivo receptor.

- 1. Seleccione > *Mensajes* > *Mensaje nuevo* y el tipo de mensaje. Para crear un mensaje de texto o un mensaje multimedia, seleccione *Mensaje*. El tipo de mensaje cambia automáticamente de acuerdo con el contenido.
- 2. En el campo *Para* introduzca los números telefónicos o las direcciones de correo-electrónico de los destinatarios o bien, para seleccionar destinatarios desde la *Guía*, pulse la tecla de desplazamiento. Separe los destinatarios con un punto y coma (;).
- 3. Para introducir el asunto de un mensaje multimedia o de correo- electrónico, desplácese hacia abajo al campo *Asunto*. Si no está visible el campo del asunto para un mensaje multimedia, seleccione **Opciones** > *Campos encabez. mens.*, marque *Asunto* y, a continuación, seleccione **Aceptar**.
- 4. Desplácese al campo del mensaje e introduzca el contenido del mensaje.

Cuando escriba mensajes de texto, el indicador de longitud del mensaje muestra el número de caracteres que puede escribir en el mensaje. Por ejemplo, 10 (2) significa que todavía puede añadir 10 caracteres al texto que se envía en una serie de dos mensajes.

Para insertar un objeto, como una imagen, un videoclip, una nota o una tarjeta de visita en un mensaje multimedia o de correo-electrónico, pulse la tecla de desplazamiento y seleccione *Insertar*.

Para grabar un clip de sonido nuevo para un mensaje de audio, seleccione **Grabar**. Para utilizar un clip de sonido grabado previamente, seleccione **Opciones** > *Insertar clip sonido* > *De Galería*.

5. Para enviar el mensaje, seleccione **Opciones** > *Enviar*.

# ■ **Buzón de entrada**

*Buzón entrada* contiene mensajes recibidos, excepto los de correo electrónico y los de información de célula. Para leer mensajes recibidos, seleccione  $\Omega$  > *Mensajes* > *Buzón entrada* y el mensaje.

Para ver la lista de objetos multimedia que se han incluido en el mensaje, abra el mensaje y seleccione **Opciones** > *Objetos*.

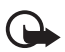

**Importante:** Extreme la precaución al abrir mensajes. Los objetos de los mensajes multimedia pueden contener software dañino o dañar el dispositivo o el PC.

El dispositivo puede recibir numerosos tipos de mensajes, como logotipos del operador, tarjetas de visita, entradas de la agenda y señales de llamada. Puede guardar el contenido del mensaje especial en el dispositivo. Por ejemplo, para guardar una entrada de la agenda en la Agenda, seleccione **Opciones** > *Guardar en Agenda*.

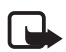

**Nota:** La función de mensajes con gráficos solamente se puede utilizar si la admite el proveedor de servicios. Solamente los dispositivos compatibles que ofrecen funciones de mensajes con gráficos pueden recibir y mostrar dichos mensajes. El aspecto de un mensaje puede variar en función del dispositivo receptor.

## ■ **Mensajes de servicio**

Los mensajes de servicio (servicio de red) son notificaciones y pueden contener un mensaje de texto o la dirección de un servicio del navegador.

Para definir si se permiten los mensajes de servicio y si los mensajes se descargan automáticamente, seleccione > *Mensajes* > **Opciones** > *Ajustes* > *Mensaje de servicio*.

# ■ **Correo electrónico**

Cuando crea un buzón de correo nuevo, el nombre que le asigne reemplaza a *Buzón nuevo*. Puede tener hasta seis buzones de correo.

### **Buzones de correo IMAP4 y POP3**

Seleccione > *Mensajes* y el buzón de correo. Se le preguntará *¿Conectar con buzón de correo?*. Para conectarse a su buzón de correo (servicio de red), seleccione **Sí**. Para ver los mensajes recuperados previamente sin estar conectado, seleccione **No**.

Para conectarse al buzón de correo después, seleccione **Opciones** > *Conectar*. Cuando esté en línea, para finalizar la conexión de datos con el buzón de correo remoto, seleccione **Opciones** > *Desconectar*.

#### **Recuperación y lectura de mensajes de correo electrónico**

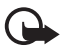

**Importante:** Extreme la precaución al abrir mensajes. Los mensajes de correo electrónico pueden contener software dañino o dañar el dispositivo o el PC.

- 1. Seleccione **Opciones** > *Recuperar correo* e indique si desea recuperar los mensajes nuevos, los seleccionados o todos.
- 2. Para abrir un mensaje de correo, selecciónelo.

Para ver los archivos adjuntos de correo, indicados mediante  $\overline{u}$ , seleccione **Opciones** > *Archivos adjuntos*. Puede recuperar, abrir y guardar archivos adjuntos con los formatos admitidos.

#### **Eliminación de mensajes de correo electrónico**

Para borrar un mensaje de correo-electrónico del dispositivo y conservarlo en el buzón correo remoto, seleccione **Opciones** > *Borrar* > *Sólo teléfono*. Para borrar un mensaje de correo-electrónico del dispositivo y del buzón de correo remoto, seleccione **Opciones** > *Borrar* > *Teléfono y servidor*.

Para cancelar la eliminación de un correo-electrónico tanto del dispositivo como del servidor, desplácese al correo-electrónico que haya marcado para borrar en la próxima conexión y seleccione **Opciones** > *Deshacer borrar*.

### **Buzones de correo de sincronización**

Seleccione  $\mathbb{S}_3$  > *Mensajes* y el buzón de correo de sincronización.

Para sincronizar su dispositivo con el buzón de correo, seleccione **Opciones** > *Sincronización* > *Iniciar*.

Para ver los mensajes recibidos, seleccione *Buzón entrada* y el mensaje.

## ■ **Buzón de salida**

La carpeta Buzón de salida es una ubicación para el almacenamiento temporal de mensajes en espera para ser enviados. Para acceder a la carpeta de buzón de salida, seleccione > *Mensajes* > *Buzón salida*.

Para volver a intentar enviar un mensaje, desplácese a este y seleccione **Opciones** > *Enviar*.

Para posponer el envío de un mensaje, desplácese a este y seleccione **Opciones** > *Aplazar envío*.

# ■ Lector de mensajes

Para escuchar un mensaje de *Buzón entrada* o de un buzón de correo, desplácese al mensaje o marque los mensajes y seleccione **Opciones** > *Escuchar*.

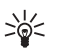

**Sugerencia:** Para escuchar los mensajes nuevos recibidos, desde el modo en espera, mantenga pulsada la tecla de selección izquierda hasta que se inicie *Lector mens.*.

Para seleccionar el idioma y la voz predeterminados utilizados para leer mensajes, y para ajustar las propiedades de voz, como la velocidad y el volumen, seleccione > *Ajustes* > *Voz*.

Para seleccionar otros ajustes del lector de mensajes, en *Voz*, desplácese a la derecha hasta *Ajustes*.

# ■ Visualización de mensajes en la tarieta SIM

Para poder ver mensajes SIM, tiene que copiarlos a una carpeta del dispositivo. Seleccione > *Mensajes* > **Opciones** > *Mensajes SIM*, marque los mensajes que desea copiar y seleccione **Opciones** > *Copiar* y la carpeta donde desea copiarlos.

# ■ **Información de célula**

Consulte a su proveedor de servicios si ofrecen el servicio de red Información de célula y qué temas y números de temas relacionados hay disponibles.

Seleccione > *Mensajes* > **Opciones** > *Información célula*. Para activar el servicio, seleccione **Opciones** > *Ajustes* > *Recepción* > *Activada*.

# ■ **Comandos de servicio**

Para introducir y enviar comandos de servicio (también conocidos como comandos USSD), como comandos de activación de servicios de red, a su proveedor de servicios, seleccione > *Mensajes* > **Opciones** > *Comandos de servicio*. Para enviar el comando, seleccione **Opciones** > *Enviar*.

# ■ Ajustes de mensajes

### **Ajustes de mensajes de texto**

Para definir los ajustes de los mensajes de texto, como el centro del mensajes y la codificación de caracteres utilizada, seleccione > *Mensajes* > **Opciones** > *Ajustes* > *Mensaje de texto*.

### **Ajustes de mensajes multimedia**

Para definir los ajustes de los mensajes multimedia, como el punto de acceso utilizado y la recuperación automática de los mensajes multimedia, seleccione > *Mensajes* > **Opciones** > *Ajustes* > *Mensaje multimedia*.

### **Ajustes de correo electrónico**

Seleccione > *Mensajes* > **Opciones** > *Ajustes* > *Correo* > *Buzones de correo*, el buzón de correo y una de las opciones siguientes:

*Ajustes de conexión*: para definir los ajustes de conexión, como los servidores y el protocolo utilizados Una vez definido el tipo de buzón, éste no se puede modificar.

*Ajustes del usuario*: para definir los ajustes del usuario, como cuándo se envían los mensajes y si se incluye una firma

*Ajustes recuperación*: para definir los ajustes de recuperación, como qué partes de los mensajes se recuperan y cuántos mensajes se recuperan. Las opciones disponibles pueden variar en función del tipo de buzón.

*Recuperación auto*: para definir los ajustes de la recuperación de mensajes automática a intervalos definidos o cuándo se recibe una notificación de correo electrónico del servidor.

### **Otros ajustes**

Para definir si se guarda una cantidad determinada de mensajes enviados en la carpeta *Enviados* y si los mensajes de la memoria del dispositivo o la tarjeta de memoria se deben almacenar, seleccione > *Mensajes* > **Opciones** > *Ajustes* > *Otros*.

# **8. Guía**

## ■ **Guardar y gestionar la información de contacto**

Para guardar y gestionar la información de contacto, como nombres, números de teléfono y direcciones, seleccione > *Guía*.

Para añadir un contacto nuevo, seleccione **Opciones** > *Contacto nuevo*. Rellene los campos que desee y seleccione **Hecho**.

Para configurar que el dispositivo muestre los contactos en la lista de contactos de la memoria del dispositivo y de la tarjeta SIM, seleccione **Opciones** > *Ajustes* > *Contactos a mostrar* y marque *Memoria teléfono* y, a continuación, *Memoria de SIM*.

Para copiar nombres y números de una tarjeta SIM a su dispositivo o viceversa, desplácese al contacto (o marque los contactos deseados) y seleccione **Opciones** > *Copiar* > *Memoria teléfono* o *Memoria de SIM*.

Para ver información del consumo de memoria de los contactos, seleccione **Opciones** > *Información de la Guía*.

Para ver la lista de números de marcación fija, seleccione **Opciones** > *Números de SIM* > *Contactos marcac. fija*. Este ajuste sólo se muestra si lo admite la tarjeta SIM.

Cuando la marcación fija está activada, pueden efectuarse llamadas al número de emergencia oficial programado en el dispositivo.

Para asignar direcciones y números predeterminados a un contacto, seleccione el contacto y **Opciones** > *Predeterminados*. Desplácese a la opción predeterminada que desee y seleccione **Asignar**.

## ■ **Grupos de contactos**

Para crear un grupo de contactos para poder enviar mensajes de texto o de correo-electrónico a varios destinatarios al mismo tiempo, seleccione > *Guía*. Desplácese a la derecha y seleccione **Opciones** > *Grupo nuevo*. Introduzca un nombre para el grupo y, a continuación, abra el grupo. Seleccione **Opciones** > *Añadir miembros*. Marque los contactos que desee añadir al grupo y seleccione **Aceptar**.

## ■ **Adición de señales de llamada**

Puede definir una señal de llamada o de videollamada para cada contacto y cada grupo. Para añadir una señal de llamada a un contacto, seleccione > *Guía* y abra el contacto. Seleccione **Opciones** > *Señal de llamada* y la señal de llamada. Para añadir una señal de llamada a un grupo, desplácese a la derecha hasta la lista de grupos y desplácese a un grupo de contactos. Seleccione **Opciones** > *Señal de llamada* y la señal de llamada del grupo. Para eliminar la señal de llamada de una persona o de un grupo, seleccione *Señal llamada pred.* como señal de llamada.

# **9. Galería**

## ■ **Vista principal**

Para guardar y organizar las imágenes, vídeos, pistas de música, clips de sonido, listas de reproducción, enlaces de streaming, archivos .ram y presentaciones, seleccione > *Galería*.

Para copiar o mover archivos a la memoria del dispositivo o a la tarjeta de memoria, seleccione la carpeta (por ejemplo, *Imágenes*), desplácese hasta el archivo (o pulse **#** para marcar más archivos) y seleccione **Opciones** > *Organizar* y, a continuación, la memoria en la cual desea copiar o mover los archivos.

Para crear carpetas nuevas de imágenes y vídeos, seleccione *Imágenes* o *Videoclips* > **Opciones** > *Organizar* > *Carpeta nueva* y la memoria. Introduzca un nombre para la carpeta. Para mover imágenes y vídeos a una carpeta que haya creado, marque los archivos y seleccione **Opciones** > *Organizar* > *Mover a carpeta* y la carpeta.

Para configurar una imagen como el papel tapiz que se muestra en las llamadas, seleccione *Imágenes* y desplácese a la imagen. Seleccione **Opciones** > *Usar imagen* > *Fijar como papel tapiz* o *Fijar como imag. llam.*. Para asignar la imagen a un contacto, seleccione *Asignar a contacto*.

Para configurar un vídeo como señal de llamada de vídeo, seleccione *Videoclips* y desplácese al vídeo. Seleccione **Opciones** > *Usar vídeo* > *Como señal de llamada*. Para asignar el video para un contacto, seleccione *Asignar a contacto*.

# ■ **Descarga** de archivos

Para descargar imágenes o vídeos, seleccione > *Galería* > *Imágenes* o *Videoclips* y el icono de la imagen (*Imgs. desc.*) o el icono del vídeo (*Descarg. vídeos*). El navegador se abrirá. Seleccione un favorito correspondiente a la página desde la que va a descargar.

## ■ **Edición de imágenes**

Para editar imágenes de la *Galería*, desplácese a la imagen y seleccione **Opciones** > *Editar*.

#### **Accesos directos del editor de imágenes:**

- Para ver una imagen en el modo de pantalla completa y para regresar a la vista normal, pulse **\***.
- Para girar una imagen a la derecha o a la izquierda, pulse **3** o **1**.
- Para acercar o alejar la imagen, pulse **5** ó **0**.
- Para desplazarse en una imagen con el zoom aplicado, desplácese hacia arriba, abajo, izquierda o derecha.

Para recortar o girar la imagen, ajustar el brillo, el color, el contraste y la resolución, así como añadir efectos, texto, imágenes prediseñadas o un marco para la imagen, seleccione **Opciones** > *Aplicar efecto*.

# ■ **Edición de videoclips**

Para editar vídeos en *Galería* y crear videoclips personalizados, desplácese hasta el videoclip y seleccione **Opciones** > *Editor de vídeo* > **Opciones** > *Editar videoclip*.

El editor de vídeo incluye dos contadores de tiempo: el contador de tiempo del videoclip y el contador de tiempo del sonido del clip. Las imágenes, texto y transiciones añadidos al vídeo se muestran en el contador de tiempo del vídeo. Para alternar entre los dos contadores de tiempo, desplácese arriba o abajo.

# ■ **Impresión de imágenes**

Puede utilizar el dispositivo con una impresora compatible con PictBridge mediante un cable USB.

Para editar imágenes de la *Galería*, desplácese a la imagen y seleccione **Opciones** > *Imprimir*.

## <span id="page-43-0"></span>■ Uso compartido en línea

Mediante la aplicación *C. en línea*, puede compartir las imágenes y los videoclips que haya capturado en servicios de uso compartido en línea. Puede cargar contenido, guardar envíos sin finalizar como borradores para continuar en otro momento, y ver el contenido de los álbumes. Los tipos de contenido admitidos pueden variar en función del proveedor de servicios de uso compartido en línea.

Para compartir imágenes y vídeos en línea, debe disponer de una cuenta con un servicio de uso compartido de imágenes en línea. La suscripción al servicio normalmente se lleva a cabo en la página web del proveedor de servicios. Póngase en contacto con su proveedor de servicios para obtener más información y los términos y costes aplicables.

Seleccione > *Internet* > *C. en línea*. Para actualizar la lista de proveedores de servicios, seleccione **Opciones** > *Añadir cuenta nueva* > *Actualizar servicios*. Algunos proveedores de servicios de uso compartido en línea pueden permitirle añadir una cuenta utilizando su dispositivo. Consulte ["Ajustes del uso compartido](#page-44-0)  [en línea"](#page-44-0) pág. [45](#page-44-0).

## **Carga de archivos**

Para cargar archivos, seleccione > *Galería* > *Imágenes* o *Videoclips*. Marque los archivos que desea cargar y **Opciones** > *Enviar* > *Cargar en web* y un servicio de uso compartido.

Cuando selecciona el servicio, las imágenes y vídeos seleccionados se muestran en el estado de edición. Puede abrir los archivos y verlos, reorganizarlos, añadirles texto o añadir archivos nuevos.

Para cancelar el proceso de carga en Internet y guardar la publicación creada como un borrador, seleccione **Cancelar** > *Guardar como borrador*.

Para conectarse al servicio y cargar los archivos en Internet, seleccione **Opciones** > *Cargar en web*.

### **Servicio de apertura en línea**

Para ver las imágenes y los vídeos cargados en el servicio conectado y las entradas de borrador y enviadas en el dispositivo, seleccione > *Internet* > *C. en línea*. Para actualizar un servicio, desplácese a este y seleccione **Opciones** > *Actualizar servicio*. Seleccione **Opciones** y alguna de las siguientes opciones:

*Ir a sitio de ...*: para conectarse al servicio y ver los álbumes cargados y borradores en el navegador de Internet. La vista puede variar en función del proveedor de servicios.

*Buzón de salida*: para ver y editar las entradas de borrador y cargarlas en Internet

*Publicación nueva*: para crear una entrada nueva

Las opciones disponibles pueden variar en función del proveedor de servicios.

#### <span id="page-44-0"></span>**Ajustes del uso compartido en línea**

Para editar los ajustes del uso compartido en línea, seleccione  $\frac{c_0}{v}$  > Internet > *C. en línea* > **Opciones** > *Ajustes* y una de las opciones siguientes:

*Prov. servicios*: para ver la lista de proveedores del servicio

*Mis cuentas*: Para crear una cuenta nueva, seleccione **Opciones** > *Añadir cuenta nueva*. Para editar una cuenta existente, seleccione la cuenta y **Opciones** > *Editar*. Puede introducir el nombre de la cuenta y el nombre de usuario y la contraseña de su cuenta.

*Aj. aplicaciones*: para seleccionar el tamaño de las imágenes que se muestran en la pantalla y el tamaño de fuente utilizado en los borradores o entradas de texto

*Avanzados*: para seleccionar el punto de acceso predeterminado y el modo de consulta de contenido nuevo del servidor, para permitir que se pueda descargar contenido en itinerancia y que se publiquen todos los datos de las imágenes.

# **10. Cámara**

Su dispositivo tiene dos cámaras para capturar imágenes fijas y grabar videoclips. En la parte trasera del dispositivo se encuentra la cámara principal de alta resolución y en la parte frontal se encuentra la cámara secundaria.

Puede enviar imágenes y videoclips en un mensaje multimedia, como archivo adjunto de correo electrónico o mediante Bluetooth. También puede cargarlas a un álbum en línea compatible. Consulte ["Uso compartido en línea"](#page-43-0) pág. [44.](#page-43-0)

# ■ **Captura de imágenes**

#### **Cámara principal**

- 1. Para activar la cámara principal, pulse la tecla de la cámara.  $\overline{0}$  indica el modo de imagen fija.
- 2. Para ampliar o reducir, pulse la tecla de volumen.
- 3. Para capturar una imagen, pulse la tecla de la cámara. La imagen se guarda en la carpeta Imágenes de la Galería. Para borrar una imagen, seleccione *Opciones* > *Borrar*.

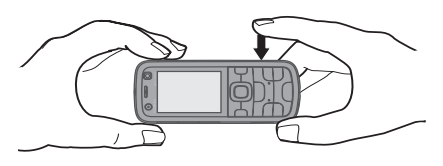

4. Para cerrar la cámara principal, seleccione *Opciones* > *Salir*.

#### **Cámara secundaria**

- 1. Para activar la cámara secundaria, pulse primero la tecla de la cámara para activar la cámara principal. A continuación, seleccione *Opciones* > *Usar cámara secund.*.
- 2. Para acercar o alejar, desplácese hacia arriba o hacia abajo.
- 3. Para capturar una imagen, seleccione *Capturar*. La imagen se guarda en la carpeta Imágenes de la Galería. Para borrar una imagen, seleccione *Opciones* > *Borrar*.
- 4. Para cerrar la cámara secundaria, seleccione *Opciones* > *Salir*.

Para utilizar el modo panorámico, seleccione *Opciones* > *Modo panorámico* o desplácese hacia la derecha.  $\Box$  indica el modo panorámico. Pulse la tecla de captura para empezar a capturar una imagen panorámica. Gire lentamente a la derecha o a la izquierda. No puede cambiar de dirección. Si gira demasiado rápido, la flecha de la pantalla cambia a rojo. Para detener el modo panorámico, pulse de nuevo la tecla de la cámara. Esta opción sólo está disponible para la cámara principal.

Para activar el flash automáticamente cuando sea necesario, seleccione *Opciones* > *Flash* > *Automático*. Esta opción sólo está disponible para la cámara principal.

Mantenga una distancia de seguridad al utilizar el flash. No utilice el flash sobre personas o animales que se encuentren muy cerca. No tape el flash cuando haga una fotografía.

Para activar el modo noche en condiciones de poca luz, seleccione *Opciones* > *Modo noche* > *Activado*.

Para capturar imágenes secuencialmente, seleccione *Opciones* > *Modo de secuencia* > *Activado*. Al pulsar la tecla de la cámara, la cámara captura seis imágenes en intervalos cortos.

Para utilizar el temporizador automático, seleccione *Opciones* > *Temporizador auto* y el intervalo de tiempo deseado.

Para ajustar el balance de blancos o el tono de color, seleccione *Opciones* > *Ajustar* > *Balance de blanco* o *Tono de color*. Esta opción sólo está disponible para la cámara principal.

# ■ Grabación de videoclips

Para grabar un videoclip, seleccione *Opciones* > *Modo de vídeo* o desplácese hacia la derecha.  $\mathbb{B}$  indica el modo de vídeo. Para iniciar la grabación, pulse la tecla de captura. Para interrumpir la grabación, seleccione *Pausa*. Para detener la grabación, pulse la tecla de captura. El videoclip se guarda automáticamente en la carpeta de videoclips de la Galería.

# ■ Ajustes de la cámara

El dispositivo admite una resolución de captura de imágenes de 1600 x 1200 píxeles.

Para cambiar los ajustes de la cámara de las imágenes o los videoclips cuando el modo de cámara esté activado, seleccione *Opciones* > *Ajustes* > *Imagen* o *Vídeo* y el ajuste deseado.

# **11. Multimedia**

# ■ **RealPlayer**

Con RealPlayer, puede reproducir archivos multimedia como videoclips guardados en la memoria del dispositivo o en la tarjeta de memoria, o transmitir archivos multimedia por el aire abriendo un enlace de streaming. RealPlayer no admite todos los formatos de archivos o todas las variaciones de los formatos de archivo.

Seleccione > *Aplicaciones* > *RealPlayer*. Para reproducir, seleccione *Videoclips*, *Enlcs. streaming* o *Reprdcs. recient.* y un archivo multimedia o un enlace de streaming.

Para transmitir contenido activo, primero debe configurar su punto de acceso predeterminado. Seleccione > *Aplicaciones* > *RealPlayer* > **Opciones** > *Ajustes* > *Streaming* > *Red*. Póngase en contacto con su proveedor de servicios para obtener más información.

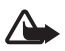

**Aviso:** No sostenga el dispositivo cerca del oído si está utilizando el altavoz, ya que el volumen puede resultar muy alto.

Puede utilizar las teclas de música (retroceso, reproducción y avance) para controlar RealPlayer. Consulte ["Teclas y piezas"](#page-13-0) pág. [14.](#page-13-0)

Para avanzar, pulse la tecla de avance. Para retroceder, pulse la tecla de retroceso. Para volver al inicio de un archivo multimedia, pulse la tecla de retroceso dos segundos después de su inicio. Para avanzar o retroceder rápidamente, mantenga pulsada la tecla de avance o retroceso.

## ■ **Reproductor de archivos flash**

Para ver, reproducir e interactuar con archivos flash creados para dispositivos móviles, seleccione > *Aplicaciones* > *Repr. Flash*. Para abrir una carpeta o reproducir un archivo flash, seleccione la carpeta o el archivo.

## ■ **Grabadora**

Con la grabadora de voz, puede grabar conversaciones de llamadas y recordatorios de voz. Si graba una conversación telefónica, todas las partes oirán un sonido durante la grabación.

Seleccione > *Aplicaciones* > *Grabadora*. Para grabar un clip de sonido, seleccione **Opciones** > *Grabar clip sonido* o seleccione **.** Para escuchar la grabación, seleccione . Los archivos se guardan en la carpeta *Clips de sonido* de la *Galería*.

# **12. Internet**

## ■ **Navegar** por la web

Para examinar páginas web, seleccione  $\frac{c_0}{\sqrt{2}}$  > *Internet* > Web o mantenga pulsado **0** en el modo en espera.

Consulte a su proveedor de servicios la disponibilidad de servicios, los precios y las tarifas.

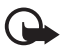

**Importante:** Utilice únicamente servicios de confianza que ofrezcan la protección y seguridad adecuadas contra programas dañinos.

Para acceder a páginas web, realice una de las acciones siguientes:

- Seleccione un favorito en la vista Favoritos.
- En la vista Favoritos, escriba la dirección de la página web y seleccione **Ir a**.

### **Favoritos**

Puede que su dispositivo tenga algunos favoritos o enlaces preinstalados para acceder a sitios de Internet de terceros. También puede a acceder a otros sitios de terceros con el dispositivo. Los sitios-de terceros no están asociados con Nokia y Nokia no los respalda ni asume responsabilidades por ellos. SI accede a estos sitios, deberá tomar precauciones en cuanto a seguridad y contenido.

Para añadir un favorito de forma manual, en la vista de favoritos seleccione **Opciones** > *Gestor de favoritos* > *Añadir favorito*, rellene los campos y seleccione **Opciones** > *Guardar*.

#### **Seguridad de conexión**

Si el indicador de seguridad  $\bigcap$  aparece durante una conexión, la transmisión de datos entre el dispositivo y la pasarela o el servidor de Internet se cifrará.

El icono de seguridad no indica que la transmisión de datos establecida entre la pasarela y el servidor de contenidos (o el lugar donde se almacena el recurso solicitado) sea segura. El proveedor de servicios asegura la transmisión de datos entre la pasarela y el servidor de contenidos.

Para ver detalles sobre la conexión, el estado de cifrado e información acerca de la autentificación del servidor, seleccione **Opciones** > *Herramientas* > *Info de página*.

### **Teclas y comandos de navegación**

Para abrir un enlace, hacer selecciones o marcar casillas, pulse la tecla de desplazamiento.

Para ir a la página anterior durante la navegación, seleccione **Atrás**. Si la opción **Atrás** no está disponible, seleccione **Opciones** > *Opcs. navegación* > *Historial* para ver una lista cronológica de las páginas que ha visitado durante una sesión de navegación. Para elegir la página deseada, desplácese a la izquierda o a la derecha y selecciónela. La lista de historial se borra al cerrar la sesión.

Para guardar un favorito durante la navegación, seleccione **Opciones** > *Guardar como favorito*.

Para recuperar el contenido más reciente del servidor, seleccione **Opciones** > *Opcs. navegación* > *Cargar de nuevo*.

Para abrir la barra de herramientas del navegador, desplácese a una parte vacía de la página y mantenga pulsada la tecla de desplazamiento.

Para finalizar una conexión y ver la página del navegador fuera de línea, seleccione **Opciones** > *Herramientas* > *Desconectar*. Para detener la navegación, seleccione **Opciones** > *Salir*.

#### **Accesos directos del teclado durante la navegación**

**1**: abre los Favoritos.

**2**: permite buscar palabras clave en la página actual.

**3**: regresa a la página anterior.

**5**: muestra en una lista todas las ventanas abiertas.

**8**: muestra la vista general de la página actual. Vuelva a pulsar **8** para ampliar y ver la sección de la página que desee.

**9**: permite escribir una dirección web nueva.

**0**: va a la página de inicio.

**\*** o **#**: amplía o reduce la página.

#### **Minimapa**

*Minimapa*: ayuda a desplazarse por las páginas web que contienen mucha información. Cuando la aplicación *Minimapa* está activada en los ajustes del navegador y está visualizando una página web grande, la aplicación *Minimapa* se abre y muestra una vista general de la página. Para moverse por el *Minimapa*, desplácese por él. Cuando se detiene el desplazamiento, el *Minimapa* desaparece y se visualiza el área mostrada en el *Minimapa*.

#### **Vista general de la página**

Mediante *Vista general página* puede desplazarse más rápidamente a la parte que desee de una página web. Puede que Vista general de la página no está disponible en todas las páginas.

Para mostrar la vista general de página de la página actual, pulse **8**. Para encontrar el punto exacto en la página, desplácese hacia arriba o hacia abajo. Vuelva a pulsar **8** para ampliar y ver la sección de la página que desee.

## **Infos web**

Los infos web son muy utilizados para compartir los titulares o noticias más recientes.

El navegador detecta automáticamente si una página web contiene infos web. Para suscribirse a un info web, seleccione **Opciones** > *Suscribir* y elija un info, o haga clic en el enlace. Para ver los infos web a los que está suscrito, en la vista Favoritos, seleccione *Infos Web*.

Para actualizar un info web, selecciónelo y elija **Opciones** > *Actualizar*.

Para definir cómo se actualizan los infos web, seleccione **Opciones** > *Ajustes* > *Infos Web*.

### **Widgets**

Su dispositivo admite widgets. Los widgets son pequeñas aplicaciones web descargables que proporcionan a su dispositivo datos multimedia, información de noticias y otra información, como informes meteorológicos. Los widgets instalados aparecen como aplicaciones separadas en la carpeta Aplicaciones.

Puede descargarlos utilizando la aplicación Descargar, o bien desde la página web.

El punto de acceso predeterminado para los widgets es el mismo que el del navegador web. Cuando están activos en segundo plano, algunos widgets pueden actualizar automáticamente la información del dispositivo.

Utilizar widgets puede comportar la transmisión de grandes cantidades de datos a través de la red de su proveedor de servicios. Para obtener información acerca de los cargos de transmisión de datos, póngase en contacto con su proveedor de servicios.

#### **Páginas guardadas**

Para guardar una página mientras navega para poder verla sin conexión, seleccione **Opciones** > *Herramientas* > *Guardar página*.

Para ver las páginas guardadas, en la vista de favoritos seleccione *Páginas guardadas*. Para abrir una página, selecciónela.

#### **Borrado de datos de privacidad**

Una caché es una posición de la memoria que se emplea para guardar datos de forma temporal. Si ha intentado acceder o ha accedido a información confidencial que exige contraseñas, vacíe la caché del teléfono después de cada uso. La información o los servicios a los que ha accedido se almacenan en la memoria caché. Para vaciar la caché, seleccione **Opciones** > *Borrar datos privacidad* > *Caché*.

Para borrar todos los datos de privacidad, seleccione **Opciones** > *Borrar datos privacidad* > *Todo*.

## ■ **Buscar**

Utilice *Búsqueda* para obtener acceso a los motores de búsqueda, así como para buscar y conectarse a servicios locales, sitios web, imágenes y contenido para móviles (servicio de red). Por ejemplo, puede utilizar la aplicación para buscar restaurantes y tiendas locales. También puede buscar datos en su dispositivo y en la tarjeta de memoria.

Seleccione > *Internet* > *Búsqueda*.

# **13. Personalización**

# ■ **Temas**

Para cambiar la apariencia de la pantalla del dispositivo, active un tema.

Seleccione > *Ajustes* > *Temas*. Para ver una lista de los temas disponibles, seleccione *Generales*. El tema activo se indica mediante una marca de verificación.

Para ver la vista previa de un tema, desplácese al tema y seleccione **Opciones** > *Vista previa*. Para activar el tema de la vista previa, seleccione **Fijar**.

En *Temas*, también puede configurar el tipo de visualización del menú, configurar un tema para el modo en espera, configurar un papel tapiz personalizado, configurar a su modo el aspecto de la función de ahorro de energía y seleccionar una imagen que se muestra durante las llamadas.

# ■ **Modos**

En *Modos*, puede ajustar y personalizar los tonos del dispositivo para distintos eventos, entornos o grupos de remitentes. El modo seleccionado aparece en la parte superior de la pantalla en el modo en espera. Si el modo *Normal* está activo, sólo se muestra la fecha actual.

Seleccione > *Ajustes* > *Modos*.

Para activar el modo, seleccione el perfil y *Activar*.

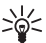

**Sugerencia:** para cambiar rápidamente al modo silencioso desde cualquier otro modo, mantenga pulsado **#** en el modo en espera.

Para personalizar un modo, selecciónelo, a continuación *Personalizar* y los ajustes que desee.

Para configurar un modo para que esté activo durante un tiempo determinado dentro de las 24 horas siguientes, seleccione *Temporizado* y el tiempo.

Consulte también ["Modo Fuera de línea"](#page-14-0) pág. [15](#page-14-0).

# **14. Organizar la hora**

# ■ **Reloj**

Seleccione > *Oficina* > *Reloj*. Para cambiar los ajustes del reloj y definir la hora y la fecha, seleccione **Opciones** > *Ajustes*.

Para configurar que el dispositivo muestre la hora de otras ubicaciones, desplácese hacia la derecha a *Reloj mundial*. Para añadir una ubicación, seleccione **Opciones** > *Añadir ubicación*.

Para establecer su ubicación actual, desplácese a una ubicación y seleccione **Opciones** > *Fijar como ubicac. actual*. La ubicación aparece en la vista principal del reloj y la hora de su dispositivo cambia según la ubicación seleccionada. Compruebe que la hora es correcta y que coincide con la zona horaria.

#### **Despertador**

Para utilizar un ajuste predefinido, desplácese a él y seleccione *Alarmas*, y elija **Opciones** > *Alarma nueva*. Escriba la hora de la alarma, seleccione si la alarma se repetirá y, a continuación, elija **Hecho**.

Si llega la hora de alarma y el dispositivo está apagado, el dispositivo se activa automáticamente y empieza a sonar el tono de alarma. Si selecciona **Parar**, el dispositivo le pregunta si desea activar el dispositivo para recibir llamadas. Seleccione **No** para apagar el dispositivo o **Sí** para hacer y recibir llamadas. No seleccione **Sí** cuando el uso del teléfono inalámbrico pueda causar interferencias o peligro.

# ■ **Agenda**

Seleccione > *Oficina* > *Agenda*. Pulse **#** en las vistas de mes, semana o día para resaltar automáticamente la fecha actual.

Para añadir una entrada nueva a la agenda, seleccione **Opciones** > *Entrada nueva* y un tipo de entrada. Las entradas *Aniversario* se repiten cada año. Las entradas *Tareas* permiten mantener una lista de las tareas que debe realizar. Rellene los campos y seleccione **Hecho**.

# **15. Posicionamiento**

Puede utilizar aplicaciones como *Mapas* para conocer su ubicación o medir distancias y coordenadas. *Mapas* requiere una conexión GPS. El dispositivo no incluye un receptor GPS incorporado. Para utilizar la opción de posicionamiento y *Mapas*, deberá utilizar un accesorio GPS Bluetooth.

## ■ **Mapas**

#### **Acerca de Mapas**

Con la aplicación Mapas puede ver la posición propia en el mapa, buscar diferentes ciudades y países en los mapas, buscar direcciones y diferentes puntos de interés, planificar rutas de una posición a otra y guardar posiciones como marcas y enviarlas a dispositivos compatibles. También puede adquirir servicios adicionales, tales como guías y un servicio de navegación detallada con indicaciones mediante voz. La cobertura del mapa varía según el país y la región. Esto se puede deber, por ejemplo, a restricciones legales.

Puede descargar mapas adicionales de Internet mediante el software Nokia Map Loader para PC. Consulte ["Descarga de mapas"](#page-54-0) pág. [55.](#page-54-0)

La descarga de mapas puede suponer la transmisión de grandes volúmenes de datos mediante la red de su proveedor de servicios. Póngase en contacto con su proveedor de servicios para obtener información sobre los cargos relacionados con la transmisión de datos.

Asegúrese de que la batería del dispositivo está suficientemente cargada o conecte el cargador antes de iniciar la actualización.

Para evitar la descarga automática de mapas, por ejemplo, cuando está fuera de su red propia, seleccione *Opciones* > *Ajustes* > *Nunca*.

#### **Apertura de mapas**

Seleccione > *Aplicaciones* > *Mis cosas* > *Mapas*.

Cuando utilice la aplicación Mapas por primera vez, es posible que deba definir un punto de acceso a Internet para descargar información de los mapas sobre su posición concreta. Para cambiar posteriormente el punto de acceso predeterminado, seleccione *Opciones* > *Ajustes* > *Red* > *Punto acceso por def.*.

Para recibir una nota cuando el dispositivo se registre en una red que esté fuera de su red celular propia, seleccione *Opciones* > *Ajustes* > *Red* > *Aviso de itinerancia* > *Activado*. Póngase en contacto con su proveedor de servicios de red para obtener detalles y costes de itinerancia.

La mayoría de mapas digitales son imprecisos e incompletos en mayor o menor medida. Nunca dependa únicamente de la cartografía descargada para usar en este dispositivo.

#### **Examinación de mapas**

La cobertura del mapa varía según el país y la región. Esto se puede deber, por ejemplo, a restricciones legales.

Al abrir la aplicación Mapas, ésta se acerca a la ubicación guardada en la última sesión. Si no se guardó ninguna posición de la sesión anterior, la aplicación Mapas se acerca a la capital del país en el que se encuentra, según la información que recibe el dispositivo de la red celular. Al mismo tiempo, se descarga el mapa de la ubicación (si no se había descargado anteriormente).

Para desplazarse en el mapa, desplácese hacia arriba, abajo, izquierda o derecha. Si se desplaza a un área que no está cubierta por los mapas que ya tiene descargados, se descarga un nuevo mapa automáticamente. Consulte ["Descarga](#page-54-0)  [de mapas"](#page-54-0) pág. [55.](#page-54-0) Consulte a su proveedor de servicios sobre el coste de la transmisión de datos. Los mapas se guardan automáticamente en la memoria del dispositivo o en una tarjeta de memoria compatible (si hay una insertada).

Para establecer una conexión GPS y ampliar su última ubicación conocida, seleccione *Opciones* > *Buscar lugar* > *Posición de GPS [0]* o pulse **0**.

Si se activa la función de ahorro de energía mientras el dispositivo intenta establecer una conexión GPS, se interrumpirá el intento.

Cuando se examinan los mapas, se muestra un indicador GPS  $\lvert \leq \infty$  en la pantalla. Cuando el dispositivo recibe datos suficientes de los satélites como para calcular las coordenadas de la posición actual, los círculos cambian al color verde.

Para ver información acerca de los satélites al usar la aplicación Mapas, seleccione **Opciones** > *Opciones del mapa* > *Info. satélites*.

#### **Edición de la vista del mapa**

Para ampliar o reducir, pulse **\*** o **#**.

Para cambiar entre las vistas bidimensionales y tridimensionales, seleccione *Opciones* > *Opciones del mapa* > *2D/3D*.

Para definir los tipos de puntos de interés que se mostrarán en el mapa, seleccione *Opciones* > *Opciones del mapa* > *Categorías*, así como las categorías deseadas.

Para ajustar la red, las rutas y los ajustes generales, seleccione *Opciones* > *Ajustes*.

#### <span id="page-54-0"></span>**Descarga de mapas**

Cuando se mueve por el mapa en la pantalla, se descarga un nuevo mapa de forma automática si se desplaza a un zona del mapa que no se encuentra cubierta por los mapas ya descargados. El contador de datos (KB) de la pantalla muestra el nivel de tráfico de red cuando examina mapas, crea rutas o busca las posiciones en línea.

La descarga de mapas puede suponer la transmisión de grandes volúmenes de datos mediante la red de su proveedor de servicios. Póngase en contacto con su proveedor de servicios para obtener información sobre los cargos relacionados con la transmisión de datos.

Asegúrese de que la batería del dispositivo está suficientemente cargada o conecte el cargador antes de iniciar la actualización.

Para impedir que el dispositivo descargue mapas automáticamente de Internet (por ejemplo, cuando se encuentre fuera de su red celular propia) u otros datos relacionados con los mapas que requieran los servicios adicionales, seleccione *Opciones* > *Ajustes* > *Red* > *Usar la red* > *Nunca*.

Para definir la cantidad de espacio de la tarjeta de memoria que se debe utilizar para guardar mapas o archivos de guía por voz, seleccione *Opciones* > *Ajustes* > *Red* > *Uso máx. tarj. mem.*. Esta opción sólo está disponible cuando hay una tarjeta de memoria compatible insertada. Cuando la memoria está llena, se borra el mensaje más antiguo. Puede borrar los datos de mapas guardados mediante el software Nokia Map Loader PC.

#### **Nokia Map Loader**

Nokia Map Loader es el software para PC que puede utilizar para descargar e instalar mapas de Internet a una tarjeta de memoria compatible. También puede utilizarlo para descargar archivos de voz para la navegación guiada. Para obtener más información, así como descargar mapas y Nokia Map Loader, consulte www.nokia.com/maps.

# **16. Aplicaciones de oficina**

## ■ **Notas activas**

Las notas activas permiten crear, editar y ver diferentes tipos de notas. Puede insertar imágenes y vídeos o clips de sonido en las notas, vincular notas a otras aplicaciones, como *Guía*, y enviar notas a otras personas.

Seleccione  $\frac{c_0}{\sqrt{2}}$  > *Oficina* > *Notas activ..* 

Para crear una nota, empiece a escribir. Para insertar imágenes, sonido o videoclips, tarjetas de visita, favoritos web o archivos, seleccione **Opciones** > *Insertar* y el tipo de elemento.

Para configurar que el dispositivo muestre una nota cuando se realiza o recibe una llamada de un contacto, seleccione **Opciones** > *Ajustes*. Para establecer un enlace de una nota a un contacto, seleccione **Opciones** > *Vincular nota a llamada* > *Añadir contactos* y el contacto.

# ■ **Calculadora**

Seleccione > *Oficina* > *Calculad.*. Al introducir números, para añadir un punto decimal pulse **#**.

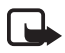

**Nota:** Esta calculadora tiene una precisión limitada y está diseñada para cálculos sencillos.

# ■ **Conversor**

Seleccione > *Oficina* > *Conversor*. Puede convertir medidas tales como las unidades de longitud; por ejemplo, de yardas a metros.

La precisión del conversor es limitada y pueden producirse errores de redondeo.

Para poder convertir monedas, tiene que elegir una moneda base (normalmente la moneda nacional) y añadir tipos de cambio. El tipo de la moneda base es siempre 1. Seleccione *Moneda* como tipo de medida y, a continuación, elija **Opciones** > *Cambios monedas*. Para cambiar la moneda base, desplácese a la moneda y seleccione **Opciones** > *Fijar moneda base*. Para añadir tipos de cambio, desplácese a la moneda e introduzca un nuevo tipo de cambio.

Una vez insertados todos los tipos de cambio necesarios, puede convertir la moneda. En el primer campo de cantidad, escriba el valor que desee convertir. El otro campo de cantidad cambia automáticamente.

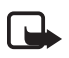

**Nota:** Si cambia de moneda base, debe introducir los nuevos tipos de cambio porque todos los tipos de cambio anteriores se borran.

# ■ **Diccionario móvil**

Utilice la aplicación *Diccionario* para traducir palabras de un idioma a otro.

Seleccione > *Oficina* > *Diccionario*. El idioma inglés está disponible en su dispositivo en forma predeterminada. Puede añadir dos idiomas más. Para añadir un idioma, seleccione **Opciones** > *Idiomas* > *Descargar idiomas*. Puede eliminar idiomas, excepto el inglés, y añadir otros nuevos. Los idiomas descargados son gratuitos, pero la descarga puede comportar la transmisión de grandes cantidades de datos a través de la red del proveedor de servicios. Póngase en contacto con su proveedor de servicios para obtener información sobre los cargos relacionados con la transmisión de datos.

La pantalla muestra las abreviaturas correspondientes a los idiomas de origen y de destino. Para cambiar el idioma de origen y de destino, seleccione **Opciones** > *Idiomas* > *Origen* y *Destino*.

Introduzca la palabra que se debe traducir y seleccione **Traducir**. Para escuchar la palabra, seleccione **Escuchar**.

# ■ **Adobe Reader**

Utilice *Adobe Reader* para ver documentos en formato pdf (portable document format). Para abrir la aplicación, seleccione > *Oficina* > *Adobe PDF*.

## **Apertura de un archivo .pdf**

Para abrir un documento visualizado hace poco, selecciónelo. Para abrir un documento que no aparece en la lista de la vista principal, seleccione **Opciones** > *Buscar archivo*, la memoria, la carpeta donde está el archivo y el archivo.

#### **Visualización de un documento**

Para moverse por una página, desplácese por ella. Para pasar a la página siguiente, desplácese hasta el final de la página.

Para ampliar o reducir, seleccione **Opciones** > *Zoom* > *Ampliar* o *Reducir*.

Para buscar texto, seleccione **Opciones** > *Buscar* > *Texto* y escriba el texto que desee buscar. Para buscar el siguiente caso, seleccione **Opciones** > *Buscar* > *Siguiente*.

Para guardar una copia del documento, seleccione **Opciones** > *Guardar*.

#### **Ajustes**

Seleccione **Opciones** > *Ajustes* y alguna de las siguientes opciones:

*% de zoom predet.*: para ajustar el zoom predeterminado al abrir un archivo .pdf.

*Modo de vista* > *Pantalla completa*: para abrir documentos en modo de pantalla completa.

*Guardar ajs. al salir* > *Sí*: para guardar los ajustes como predeterminados cuando salga *Adobe Reader*

# ■ **Quickoffice**

Para utilizar las aplicaciones Quickoffice, seleccione > *Oficina* > *Quickoffice*.

Para ver una lista de documentos Word, Excel y PowerPoint, desplácese a la derecha o la izquierda hacia la vista Quickword, Quicksheet o Quickpoint. Por ejemplo, los documentos disponibles de Microsoft Word se enumeran en la vista Quickword. No se admiten todas las variaciones o funciones de los formatos de archivos de Word, Excel y PowerPoint.

Para abrir un archivo en su aplicación correspondiente, selecciónelo.

Si tiene algún problema con las aplicaciones Quickoffice, visite www.quickoffice.com, o envíe un mensaje de correo electrónico a supportS60@quickoffice.com.

#### **Quickmanager**

Con Quickmanager es posible descargar software, como actualizaciones y otras aplicaciones de utilidad. Las descargas se pueden pagar en la factura del teléfono o con tarjeta de crédito.

# **17. Ajustes**

## ■ **Comandos de voz**

Para seleccionar las funciones que utilizará mediante comandos de voz, seleccione  $\mathbb{S}_3$  > *Ajustes* > *Comans. voz.* Los comandos de voz que permiten cambiar de modo se encuentran en la carpeta *Modos*.

Para cambiar el comando de voz para una aplicación, seleccione **Opciones** > *Cambiar comando* y la aplicación. Para reproducir el comando de voz activado, seleccione **Opciones** > *Reproducir*.

Para utilizar comandos de voz, consulte ["Marcación mediante voz"](#page-20-0) pág. [21](#page-20-0).

## ■ **Ajustes del teléfono**

#### **General**

Seleccione > *Ajustes* > *Ajustes teléf.* > *Generales* y una de las opciones siguientes:

*Personalización*: para ajustar la pantalla, el modo en espera, los tonos (como las señales de llamada), el idioma, los temas y los ajustes de los comandos de voz.

*Fecha y hora*: para configurar la fecha, la hora y el formato de visualización.

*Accesorios*: para cambiar los ajustes de un accesorio. Seleccione un accesorio y el ajuste que desee.

*Tecla mult.*: para cambiar el acceso directo de la tecla de navegación. Consulte ["Modo en espera"](#page-14-1) pág. [15.](#page-14-1)

*Seguridad*: para cambiar los ajustes del dispositivo y de la tarjeta SIM, como el PIN y los códigos de bloqueo; para ver detalles del certificado y comprobar la autenticidad y ver y editar los módulos de seguridad.

Cuando las funciones de seguridad que restringen las llamadas están en uso (como la restricción de llamadas, el grupo cerrado de usuarios y la marcación fija), pueden efectuarse llamadas al número de emergencia oficial programado en el dispositivo.

*Ajus. originales*: para restablecer algunos ajustes a sus valores originales. Necesitará el código de bloqueo.

*Posicionamien.* (servicio de red): para cambiar los ajustes de posicionamiento.

## **Teléfono**

Consulte ["Ajustes de llamadas"](#page-23-0) pág. [24.](#page-23-0)

### **Conexión**

Seleccione > *Ajustes* > *Ajustes teléf.* > *Conexión* y una de las opciones siguientes:

*Bluetooth*: para activar o desactivar la tecnología Bluetooth y editar los ajustes Bluetooth. Consulte ["Ajustes de conexión Bluetooth"](#page-66-0) pág. [67](#page-66-0).

*USB*: para editar los ajustes USB. Consulte ["Conexión USB"](#page-68-0) pág. [69.](#page-68-0)

*Destinos de red*: para definir los métodos de conexión utilizados para llegar un destino en particular

*Paquetes datos*: para seleccionar los ajustes de la conexión de paquete de datos. Los ajustes de paquetes de datos afectan a todos los puntos de acceso que utilicen una conexión de paquetes de datos.

- Para que el dispositivo se registre en la red de paquetes de datos cuando se encuentre en una red que admite los paquetes de datos, seleccione *Conex. paqs. datos* > *Si está disponible*. Si selecciona *Si es necesaria*, el dispositivo utiliza una conexión de paquetes de datos sólo si inicia una aplicación o función que lo requiera.
- Para establecer el nombre del punto de acceso para usar el teléfono como un módem con su ordenador, seleccione *Punto de acceso*.
- Para activar el uso de HSDPA (servicio de red) en redes UMTS, seleccione *Acceso a paq. alta velocid.*. Cuando está activado HSDPA, la descarga de datos tales como mensajes, correo electrónico y páginas del navegador a través de la red celular puede ser más veloz.

*Llamada datos*: para establecer el tiempo en línea para la conexión de la llamada de datos. Los ajustes de las llamadas de datos afectan a todos los puntos de acceso que utilicen una llamada de datos GSM.

*Compartir vídeo*: para configurar manualmente los ajustes del modo SIP. Consulte ["Ajustes de uso compartido de vídeo"](#page-25-0) pág. [26.](#page-25-0)

*Ajustes de SIP*: para ver y editar los modos de SIP (protocolo de inicio de sesión). Consulte ["Uso compartido de vídeo"](#page-24-0) pág. [25.](#page-24-0)

*Configs.*: para ver y eliminar contextos de configuración. Puede que necesite ajustes de configuración con algunas funciones, como la navegación web y los mensajes multimedia. Podrá recibir los ajustes de su proveedor de servicios. Consulte ["Ajustes de configuración"](#page-12-0) pág. [13.](#page-12-0)

*Control NPA*: para restringir el uso de puntos de acceso de paquetes de datos. Este ajuste sólo está disponible si su tarjeta SIM admite el servicio. Para cambiar el ajuste, necesita el código PIN2.

### **Aplicaciones**

Para ver y editar los ajustes de las aplicaciones instaladas en su dispositivo, seleccione > *Ajustes* > *Ajustes teléf.* > *Aplicaciones*.

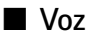

En *Voz*, puede seleccionar el idioma y la voz predeterminados utilizados para leer mensajes de texto y ajustar las propiedades de voz, como la velocidad y el volumen. Seleccione > *Ajustes* > *Voz*.

Para ver los detalles de una voz, desplácese a la derecha, desplácese a la voz y seleccione **Opciones** > *Detalles de voz*. Para probar una voz, desplácese a la voz y seleccione **Opciones** > *Reproducir voz*.

# **18. Gestión de datos**

# ■ **Instalación y eliminación de aplicaciones**

Puede instalar dos tipos de aplicaciones en el teléfono:

- Las aplicaciones J2METM basadas en la tecnología JavaTM con la extensión .jad o .jar. Las aplicaciones PersonalJavaTM no se pueden instalar en su dispositivo.
- Otras aplicaciones y software compatibles con el sistema operativo Symbian. Los archivos de instalación tienen la extensión .sis o .sisx. Instale únicamente software diseñado específicamente para el dispositivo.

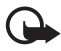

**Importante:** Instale y use únicamente aplicaciones y demás software procedente de fuentes de confianza, como aplicaciones que poseen la firma de Symbian Signed o hayan superado las pruebas Java Verified™.

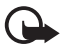

**Importante:** Aunque el uso de certificados reduce sustancialmente los riesgos asociados a las conexiones remotas y a la instalación de software, deben utilizarse correctamente para poder aprovechar realmente esa seguridad adicional. La existencia de un certificado no ofrece ninguna clase de protección por sí sola. El administrador de certificados debe poseer certificados correctos, auténticos o fiables para que haya disponible una seguridad adicional. Los certificados tienen una duración limitada. Si aparece el texto "Certificado caducado" o "Certificado no válido aún" a pesar de que debería ser válido, compruebe que la hora y fecha actuales del dispositivo sean correctas.

Antes de cambiar cualquier valor del certificado, asegúrese de que el propietario del mismo sea de plena confianza y de que pertenezca realmente al propietario que figura en la lista.

Se pueden transferir archivos de instalación al dispositivo desde un ordenador compatible descargándolos durante la navegación, o enviándolos en un mensaje multimedia, como elemento adjunto en un mensaje de correo electrónico o mediante tecnología Bluetooth. Puede utilizar Nokia Application Installer en Nokia PC Suite para instalar una aplicación en el dispositivo o en una tarjeta de memoria.

Para encontrar aplicaciones instaladas, seleccione > *Aplicaciones* > *Mis cosas*. Mis cosas es la carpeta predeterminada para las aplicaciones instaladas. No obstante, las aplicaciones también se pueden instalar en las carpetas Internet o Juegos.

Para abrir *Gestor de aplicaciones*, seleccione > *Ajustes* > *Gestor datos* > *Gest. aplics.*.

#### **Instalación de una aplicación**

El archivo .jar es necesario para instalar aplicaciones Java. Si no dispone de este archivo, el dispositivo le puede pedir que lo descargue.

- 1. Para instalar una aplicación o un paquete de software, seleccione *Archivos de inst.* y desplácese a un archivo de instalación. Las aplicaciones en la tarjeta de memoria se indican mediante  $\mathbf{I}$ .
- 2. Seleccione **Opciones** > *Instalar*.

Otra posibilidad es buscar en la memoria del dispositivo o en la tarjeta de memoria, seleccionar la aplicación y pulsar la tecla de desplazamiento para iniciar la instalación.

Durante la instalación, el dispositivo muestra información sobre el progreso de la instalación. Si está instalando una aplicación sin firma o certificado digital, aparece un aviso en el dispositivo. Continúe la instalación únicamente si está seguro de la fuente y el contenido de la aplicación.

Algunas aplicaciones Java pueden intentar, por ejemplo, establecer una conexión de datos o enviar un mensaje. Para editar los permisos de una aplicación Java instalada y definir los puntos de acceso que la aplicación debe utilizar, seleccione *Aplic. instaladas*, desplácese a la aplicación y seleccione **Abrir**.

Tras instalar aplicaciones en una tarjeta de memoria compatible, los archivos de instalación (.sis, .sisx) permanecen en la memoria del dispositivo. Estos archivos pueden usar gran cantidad de memoria e impedirle el almacenamiento de otros archivos. Para mantener suficiente memoria, use Nokia PC Suite para hacer copias de seguridad de los archivos de instalación a un PC compatible y, a continuación, use el Gestor de archivos para eliminar los archivos de instalación de la memoria del dispositivo. Consulte ["Gestor de archivos"](#page-62-0) pág. [63.](#page-62-0) Si el archivo .sis es un archivo adjunto a un mensaje, borre el mensaje del buzón de entrada de mensajes.

## **Eliminación de aplicaciones**

En la vista principal del *Gestor de aplicaciones*, seleccione *Aplic. instaladas*, desplácese al paquete de software y seleccione **Opciones** > *Desinstalar*.

## <span id="page-62-0"></span>■ Gestor de archivos

Para navegar, abrir y administrar archivos y carpetas en la memoria del dispositivo o en una tarjeta de memoria, seleccione > *Ajustes* > *Oficina* > *Gestor ar.*.

#### **Copia de seguridad y restauración de la memoria del dispositivo**

Para realizar copias de seguridad de la información de la memoria del dispositivo en la tarjeta de memoria o restaurar información de la tarjeta de memoria, en el *Gestor archs.* seleccione **Opciones** > *Copia seguridad teléf.* o *Restaurar de tarj. mem.*. Sólo puede realizar copias de seguridad a la memoria del dispositivo y restaurarla en el mismo dispositivo.

#### **Formateo de tarjetas de memoria**

Cuando se formatea una tarjeta de memoria, todos los datos de la tarjeta se pierden definitivamente. Algunas tarjetas de memoria se suministran ya formateadas y otras requieren formato.

- 1. En la vista del *Gestor archs.*, seleccione la tarjeta de memoria.
- 2. Seleccione **Opciones** > *Opciones tarj. memoria* > *Formatear*.
- 3. Una vez finalizado el formateo, introduzca un nombre para la tarjeta de memoria.

#### **Bloqueo y desbloqueo de tarjetas de memoria**

Para configurar una contraseña que le permita evitar el uso no autorizado, en la vista del *Gestor archs.* seleccione la tarjeta de memoria y **Opciones** > *Contraseña tarj. mem.* > *Fijar*. Introduzca su contraseña y confírmela. La contraseña puede tener hasta ocho caracteres.

Si inserta en su dispositivo otra tarjeta de memoria protegida con contraseña, se le solicitará que introduzca la contraseña de la tarjeta. Para desbloquear la tarjeta, seleccione **Opciones** > *Desbloq. tarj. mem.*.

# ■ **Licencias**

#### **Gestión de derechos digitales**

Para proteger sus derechos de propiedad intelectual, incluidos los copyrights, los propietarios de contenido pueden usar distintas clases de tecnologías para la gestión de derechos digitales (DRM). Este dispositivo usa varios tipos de software DRM para acceder al contenido protegido mediante DRM. Con este dispositivo puede acceder al contenido

protegido con WMDRM, OMA DRM 1.0 y OMA DRM 2.0. Si algún software DRM no logra proteger el contenido, los propietarios del contenido pueden solicitar que se revoque la capacidad de ese software DRM para acceder a nuevo contenido protegido mediante DRM. La revocación también puede evitar la renovación de dicho contenido que ya esté presente en su dispositivo. La revocación del software DRM no afecta al uso de contenido protegido con otros tipos de DRM o al uso de contenido no protegido mediante DRM.

El contenido protegido mediante la gestión de derechos digitales (DRM) se suministra con una clave de activación asociada que define sus derechos a usar el contenido.

Si el dispositivo tiene contenido protegido mediante OMA DRM, para hacer una copia de seguridad de tanto las claves de activación como del contenido, use la función de copia de seguridad de Nokia PC Suite. Otros métodos de transferencia puede que no transfieran las claves de activación, y éstas deben restaurarse con el contenido para poder continuar utilizando el contenido protegido mediante DRM OMA una vez formateada la memoria del dispositivo. En el supuesto de que los archivos del dispositivo se dañaran, puede que también necesite restaurar las claves de activación.

Si su dispositivo posee contenido protegido mediante WMDRM, tanto las claves de activación como el contenido se perderán en caso de que la memoria del dispositivo sea formateada. Si los archivos del dispositivo se dañaran, puede que también pierda las claves de activación y el contenido. La pérdida de las claves de activación o del contenido puede limitar su capacidad para volver a usar el mismo contenido en el dispositivo. Para obtener más información, póngase en contacto con su proveedor de servicios.

Algunas claves de activación pueden estar conectadas a una determinada tarjeta SIM y sólo se puede acceder al contenido si la tarjeta SIM se ha introducido en el dispositivo.

Para ver las licencias guardadas en el dispositivo, seleccione  $\frac{16}{3}$  > Ajustes > *Gestor datos* > *Licencias*.

Para ver las licencias válidas asociadas a uno o varios archivos multimedia, seleccione *Licencias válidas*. Las licencias de grupo, que contienen varias licencias, están indicadas mediante  $\Xi$ . Para ver las licencias incluidas en la licencia de grupo, seleccione la licencia de grupo.

Para ver las licencias no válidas para las que se ha superado el período de tiempo de uso del archivo, seleccione *Licencias no vál.*. Para adquirir más tiempo de utilización o ampliar el período de uso de un archivo multimedia, seleccione una clave no válida y **Opciones** > *Obtener licencia nueva*. Puede que no sea posible actualizar las licencias si está desactivada la recepción de mensajes de servicio.

Para ver las licencias que no están en uso, seleccione *No en uso*. Las claves no utilizadas no tienen archivos multimedia asociados.

Para ver información detallada, como el estado de validez y la posibilidad de enviar el archivo, desplácese a una licencia y selecciónela.

# ■ Gestor de dispositivos

Con el Gestor de dispositivos puede conectarse a un servidor y recibir ajustes de configuración para su dispositivo, crear modos nuevos o ver y gestionar modos del servidor existentes. Su proveedor de servicios o el departamento de gestión de la información de la empresa puede enviarle los ajustes de configuración.

Para abrir el Gestor de dispositivos, seleccione > *Ajustes* > *Gestor datos* > *Gest. disp.*.

#### **Actualización del software**

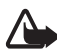

**Aviso:** Mientras se instala una actualización de software no será posible usar el dispositivo, ni siquiera para efectuar llamadas de emergencia, hasta que no finalice la instalación y se reinicie el dispositivo. Asegúrese de hacer una copia de seguridad de los datos antes de aceptar la instalación de una actualización.

La descarga de actualizaciones de software puede suponer la transmisión de grandes volúmenes de datos a través de la red de su proveedor de servicios. Póngase en contacto con su proveedor de servicios para obtener información sobre los cargos relacionados con la transmisión de datos.

Compruebe que la batería del dispositivo está suficientemente cargada. En caso contrario, conecte el cargador antes de iniciar la actualización.

- 1. Seleccione **Opciones** > *Verificar actualizaciones*. Si hay una actualización disponible, acepte la descarga.
- 2. Después de una carga completada correctamente, para instalar la actualización seleccione **Ahora**. Para iniciar la instalación en otro momento, seleccione **Después**.

Para iniciar el proceso de instalación en otro momento, seleccione **Opciones** > *Instalar actualización*.

Si no hay definido ningún perfil de servidor, el dispositivo le preguntará que cree uno o, si hay varios, que seleccione uno de la lista de servidores. Póngase en contacto con su proveedor de servicios para obtener los ajustes del perfil del servidor.

### **Configuración del dispositivo**

Su proveedor de servicios o el departamento de gestión de la información de la empresa puede enviarle los ajustes de configuración.

Para conectarse con un servidor y recibir ajustes de configuración para su dispositivo, seleccione **Opciones** > *Perfiles de servidor*, desplácese hasta el modo de servidor y seleccione **Opciones** > *Iniciar configuración*.

Para editar el modo de servidor, desplácese al modo y seleccione **Opciones** > *Editar perfil*.

Póngase en contacto con su proveedor de servicios o con el departamento de gestión de la información de su empresa para obtener los ajustes de modo de servidor.

# **19. Conectividad**

## ■ **Transferencia de datos**

Con la transferencia de datos puede copiar o sincronizar contactos, entradas de la Agenda y posiblemente otros datos, como videoclips e imágenes, desde un dispositivo compatible mediante una conexión Bluetooth.

Según el otro dispositivo, es posible que la sincronización no se pueda realizar y que los datos sólo se puedan copiar una vez.

1. Para transferir o sincronizar datos, seleccione > *Ajustes* > *Conectivid.* > *Transfer.*.

Si no ha utilizado la función *Transfer.* antes, aparecerá información adicional sobre la misma. Para comenzar a transferir datos, seleccione **Continuar**.

Si ha utilizado la función *Transfer.*, seleccione el icono *Iniciar sinc.*, *Iniciar recuperac.* o *Iniciar envío*.

2. Si utiliza tecnología Bluetooth, los dispositivos deben estar vinculados para poder transferir datos.

Según el tipo del otro dispositivo, puede que se envíe e instale una aplicación en el otro dispositivo para permitir la transferencia de datos. Siga las instrucciones.

- 3. Seleccione qué contenido desea transferir al dispositivo.
- 4. El contenido se transfiere a su dispositivo. El tiempo de transferencia depende de la cantidad de datos. Puede detener la transferencia y continuar en otro momento.

## ■ **PC Suite**

Con PC Suite puede sincronizar los contactos, las entradas de la agenda y las notas entre el dispositivo y un PC compatible.

Encontrará más información acerca de PC Suite y el enlace de descargas en la zona de ayuda del sitio web de Nokia, www.nokia.com/pcsuite.

# ■ **Conectividad Bluetooth**

La tecnología inalámbrica Bluetooth permite conexiones sin cable entre dispositivos electrónicos a una distancia máxima de 10 metros (33 pies).

El dispositivo cumple con la Bluetooth Specification 2.0 que admite los siguientes perfiles: distribución de audio avanzada, control remoto de audio/vídeo, tratamiento básico de imágenes, identificación de dispositivo, conexión-telefónica, transferencia de archivos, manos-libres, auriculares, envío de objetos, puerto serie, acceso a SIM, acceso a la agenda telefónica, distribución general de audio/vídeo, acceso genérico e intercambio genérico de objetos. Para garantizar la interoperabilidad con otros dispositivos que admiten la tecnología Bluetooth, utilice sólo equipamiento aprobado por Nokia para este modelo. Compruebe con sus respectivos fabricantes la compatibilidad de otros dispositivos con este equipo.

Las funciones que utilizan la tecnología Bluetooth aumentan la demanda de batería y acortan su duración.

El uso del teléfono en modo oculto permite una mayor protección frente a programas dañinos.

No acepte conexiones Bluetooth de fuentes que no sean de confianza.

Como alternativa, desactive la función Bluetooth. Esta operación no afecta al resto de funciones del teléfono.

Una conexión Bluetooth se desconecta automáticamente después de enviar o recibir datos.

#### <span id="page-66-0"></span>**Ajustes de conexión Bluetooth**

Seleccione > *Ajustes* > *Conectivid.* > *Bluetooth*.

*Bluetooth*: para activar o desactivar la conectividad Bluetooth.

*Visibilidad mi teléf.* > *Mostrado a todos*: para permitir que otros dispositivos con conectividad Bluetooth puedan encontrar su dispositivo en cualquier momento. Para permitir que su dispositivo se pueda detectar durante un período de tiempo definido, seleccione *Definir período*. Por razones de seguridad se recomienda utilizar el ajuste *Oculto* siempre que sea posible.

*Nombre mi teléfono*: para definir el nombre de su dispositivo

*Modo de SIM remota* > *Activado*: para permitir que otro dispositivo, por ejemplo un kit de coche, utilice la tarjeta SIM de su dispositivo mediante tecnología Bluetooth (perfil de acceso SIM)

Cuando el dispositivo inalámbrico está en modo SIM remoto, sólo puede usar un accesorio conectado compatible, como un kit de coche, para efectuar o recibir llamadas. A excepción de los números de emergencia programados en el dispositivo, su dispositivo inalámbrico no efectuará ninguna llamada en este modo. Para efectuar llamadas desde su dispositivo, primero debe salir del modo SIM remoto. Si el dispositivo está bloqueado, marque primero el código de bloqueo para desbloquearlo.

#### **Envío de datos**

- 1. Abra la aplicación donde esté guardado el elemento que desea enviar.
- 2. Desplácese hasta el elemento que desee enviar y seleccione **Opciones** > *Enviar* > *Vía Bluetooth*.
- 3. El dispositivo empieza a buscar dispositivos dentro de su alcance. Los dispositivos vinculados se representan con  $*_*$ . Algunos dispositivos podrían mostrar únicamente sus direcciones exclusivas. Para averiguar cuál es la dirección exclusiva de su dispositivo, introduzca el código **\*#2820#** en el modo en espera.

Si ya ha buscado dispositivos en otro momento, se muestra una lista de los dispositivos que se encontraron previamente. Para iniciar una nueva búsqueda, seleccione *Más dispositivos*.

- 4. Seleccione el dispositivo al que desee conectarse.
- 5. Si el otro dispositivo requiere establecer un vínculo para poder transmitir datos, suena un tono y se solicita la introducción de un código. Cree su propio código y compártalo con el propietario del otro dispositivo. No es necesario que memorice el código.

#### **Vinculación y bloqueo de dispositivos**

Para abrir una lista de dispositivos vinculados, en la vista *Bluetooth*, desplácese hacia la derecha a *Disps. vinculados*.

Para establecer un vínculo con un dispositivo, seleccione **Opciones** > *Disp. vincul. nuevo*, seleccione el dispositivo con el que desee establecer el vínculo e intercambie los códigos.

Para cancelar la vinculación, desplácese hasta el dispositivo cuya vinculación desee cancelar y pulse la tecla de borrado. Si desea cancelar todos los vínculos, seleccione **Opciones** > *Borrar todos*.

Para configurar un dispositivo como autorizado, desplácese a este y seleccione **Opciones** > *Fijar como autoriz.*. Se pueden establecer conexiones entre su dispositivo y el dispositivo autorizado sin que usted lo sepa. Utilice este estado únicamente para sus dispositivos a los que otros usuarios no tienen acceso, por ejemplo, su PC o los dispositivos que pertenecen a alguien de su total confianza.  $\sqrt{3}$  se añade junto a los dispositivos autorizados en la vista de dispositivos vinculados.

Para bloquear conexiones desde un dispositivo, en la vista de dispositivos vinculados seleccione el dispositivo y, a continuación, *Bloquear*.

Para ver una lista de los dispositivos bloqueados, desplácese a la derecha hasta *Disposits. bloqueados*. Para desbloquear un dispositivo, desplácese hasta este y seleccione **Borrar**.

### **Recepción de datos**

Cuando recibe datos mediante la tecnología Bluetooth, se le pregunta si desea aceptar el mensaje. Si acepta, el elemento se coloca en el buzón de entrada en *Mensajes*.

# <span id="page-68-0"></span>■ **Conexión USB**

Conecte el cable de datos USB para establecer una conexión de datos entre el dispositivo y un PC compatible.

Seleccione  $\frac{6}{2}$  > *Ajustes* > *Conectivid.* > *USB* y una de las opciones siguientes:

*Modo de conexión USB*: para seleccionar el modo de conexión USB predeterminado o cambiar el modo activo. Seleccione *PC Suite* para utilizar el dispositivo con Nokia PC Suite, *Almacenam. masivo* para acceder a los archivos de la tarjeta de memoria insertada como un dispositivo de almacenamiento masivo, *Transferencia imágs.* para utilizar el dispositivo con una impresora compatible con PictBridge o *Transfer. multimedia* para sincronizar archivos multimedia, como música, con una versión compatible del Reproductor de Windows Media.

*Preguntar al conect. Sí*: para que el dispositivo le pregunte el motivo de la conexión cada vez que conecte el cable. Para que el modo predeterminado se active automáticamente, seleccione *No*.

Después de transferir los datos, asegúrese de que es seguro desconectar el cable de datos USB del PC.

## ■ **Sincronización remota**

La opción *Sinc.* permite sincronizar datos tales como entradas de la agenda, contactos y notas con un ordenador compatible o un servidor de Internet remoto.

```
Seleccione > Ajustes > Conectivid. > Sinc..
```
Para crear un modo nuevo, seleccione **Opciones** > *Perfil de sinc. nuevo* e introduzca el nombre del ajuste predefinido.

Para sincronizar datos, en la vista principal marque los datos que se deben sincronizar y seleccione **Opciones** > *Sincronizar*.

## ■ **Gestor de conexiones**

En el Gestor de conexiones, puede identificar el estado de las conexiones de datos, ver detalles de la cantidad de datos enviados y recibidos y finalizar conexiones no utilizadas.

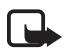

**Nota:** La factura real por llamadas y servicios del proveedor de servicios puede variar, dependiendo de las características de la red, los redondeos de facturación, los impuestos, etc.

Seleccione > *Ajustes* > *Gest. con.*.

Para ver los detalles de una conexión, desplácese a ella y seleccione **Opciones** > *Detalles*.

Para finalizar una conexión, desplácese a ella y seleccione **Opciones** > *Desconectar*. Para finalizar todas las conexiones, seleccione **Opciones** > *Desconectar todas*.

# **20. Información de la batería y el cargador**

El dispositivo recibe alimentación a través de una batería recargable. La batería pensada para usar con este dispositivo es BL-5B. El dispositivo está diseñado para ser utilizado con la alimentación proporcionada por los siguientes cargadores: AC-3, AC-4, AC-5, AC-8 o DC-4 y el adaptador de carga CA-44. El número del modelo de cargador exacto puede variar en función del tipo de enchufe. Los diferentes enchufes son los siguientes: E, EB, X, AR, U, A, C o UB. La batería se puede cargar y descargar numerosas veces, pero con el tiempo se gastará. Cuando los tiempos de conversación y espera sean notablemente más cortos de lo normal, sustituya la batería. Utilice únicamente las baterías aprobadas por Nokia y recargue las baterías únicamente con los cargadores aprobados por Nokia para este dispositivo. El uso de un cargador o una batería no aprobada puede suponer riesgos de incendios, explosiones, fugas u otros peligros.

Si utiliza la batería por primera vez o si la batería no se ha utilizado durante un período de tiempo prolongado, puede que necesite conectar el cargador y posteriormente, desconectarlo y volverlo a conectar para iniciar la carga de la batería. Si la batería está totalmente descargada, pasarán varios minutos hasta que el indicador de carga aparezca en la pantalla o hasta que se puedan hacer llamadas.

Cerciórese siempre de que el dispositivo esté apagado y desconectado del cargador antes de extraer la batería.

Desconecte el cargador del enchufe eléctrico y del dispositivo cuando no esté en uso. Cuando la batería esté completamente cargada retírela del cargador, ya que una sobrecarga puede acortar su duración. Si no se utiliza una batería que está totalmente cargada, ésta pierde su carga por sí sola transcurrido un tiempo.

Procure mantenerla siempre entre 15° C y 25° C (59° F y 77° F). Las temperaturas extremas reducen la capacidad y la duración de la batería. Un dispositivo con la batería demasiado fría o caliente puede no funcionar temporalmente. El rendimiento de la batería se ve particularmente limitado con temperaturas inferiores al punto de congelación.

No cortocircuite la batería. Puede producirse un cortocircuito accidental si un objeto metálico como una moneda, un clip o un bolígrafo ocasiona la conexión directa de los terminales positivo (+) y negativo (-) de la batería. (Son las bandas metálicas de la batería.) Esto puede ocurrir, por ejemplo, si lleva consigo una batería de repuesto en el bolsillo o en el bolso. El cortocircuito de los terminales puede dañar la batería o el objeto que esté conectado a la misma.

No deseche las baterías tirándolas al fuego, ya que podrían explotar. Las baterías también pueden explotar si están dañadas. Deshágase de las baterías conforme a las normativas locales. Por favor, recíclelas siempre que sea posible. No las tire a la basura doméstica.

No desmonte, corte, abra, aplaste, doble, deforme, perfore ni triture los elementos de pila ni las baterías. Si se observan pérdidas en la batería, evite que el líquido entre en contacto con los ojos o con la piel. Si el contacto ya se ha producido, limpie inmediatamente la piel o los ojos con agua, o solicite asistencia médica.

No modifique, vuelva a fabricar ni intente introducir objetos extraños en la batería; tampoco la sumerja ni la exponga al agua u otros líquidos.

El uso inadecuado de la batería puede suponer incendios, explosiones u otros peligros. Si el dispositivo o la batería se caen, especialmente en una superficie dura, y cree que la batería se ha dañado, llévela a un centro de servicio para que la revisen antes de seguir utilizándola.

Utilice la batería sólo para la finalidad expuesta aquí. No utilice nunca el cargador o la batería si están dañados. Mantenga la batería fuera del alcance de los niños.

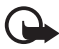

**Importante:** Los tiempos de conversación y espera de la batería solo son aproximados y dependen de la intensidad de la señal, las condiciones de la red, las funciones utilizadas, el estado y la antigüedad de la batería, las temperaturas a las que está expuesta, el uso en modo digital, y muchos otros factores. La cantidad de tiempo que se utiliza el dispositivo para hacer llamadas afectará a su tiempo de espera. Asimismo, la cantidad de tiempo durante el cual el dispositivo permanezca encendido y en modo de espera afectará a su tiempo de conversación.

## ■ **Normas de autenticación para baterías Nokia**

Por su seguridad utilice siempre baterías Nokia originales. Para asegurarse de que la batería que ha adquirido es original, cómprela en establecimientos autorizados Nokia e inspeccione la etiqueta del holograma siguiendo estos pasos:

Aunque complete estos pasos correctamente, la garantía de que la batería sea auténtica no es total. Si tiene alguna sospecha de que la batería que ha adquirido no es una batería Nokia auténtica y original, no debe utilizarla y le aconsejamos que la lleve al proveedor o punto de servicio Nokia más cercano para solicitar ayuda. El proveedor o punto de servicio Nokia

autorizado comprobará la autenticidad de la batería. Si no es posible comprobar la autenticidad de la batería, devuélvala al lugar donde la adquirió.

#### **Autenticidad del holograma**

- 1. Mire la etiqueta de holograma, deberá ver el símbolo de Nokia de las manos que se entrelazan desde un ángulo y el logotipo Nokia Original Enhancements (equipamiento original de Nokia) desde el otro.
- 2. Incline el holograma hacia la izquierda, derecha, abajo y arriba, deberá ver 1, 2, 3 y 4 puntos en cada uno de los lados.

#### **¿Qué ocurre si la batería no es auténtica?**

Si no puede confirmar que su batería Nokia con la etiqueta de holograma es auténtica, no la utilice y llévela al proveedor o punto de asistencia Nokia autorizado más cercano para solicitar ayuda. El uso de una batería que no ha sido aprobada por el fabricante puede resultar peligroso y puede afectar negativamente al rendimiento y dañar el dispositivo, así como su equipamiento. Además, puede invalidar cualquier tipo de aprobación o garantía que se aplique al dispositivo.

Si desea obtener más información acerca de las baterías originales Nokia, visite la página www.nokia.com/battery.

# **Cuidado y mantenimiento**

Este dispositivo es un producto de diseño y fabricación excelentes, y debe tratarse con cuidado. Las sugerencias siguientes le ayudarán a proteger la cobertura de su garantía.

- Mantenga el dispositivo seco. La lluvia, la humedad y los líquidos contienen minerales que pueden oxidar los circuitos electrónicos. Si el dispositivo se moja, extraiga la batería y espere a que el dispositivo se seque por completo para sustituirla.
- No utilice ni guarde el dispositivo en lugares sucios o polvorientos. Las piezas móviles y los componentes electrónicos podrían dañarse.
- No guarde el dispositivo en lugares calientes. Las altas temperaturas pueden reducir la duración de los dispositivos electrónicos, dañar las baterías y deformar o derretir algunos plásticos.

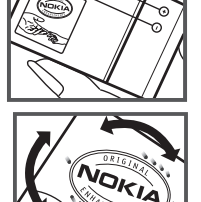
- No guarde el dispositivo en lugares fríos. Cuando el dispositivo recupera su temperatura normal, puede formarse humedad en su interior, lo cual puede dañar las placas de los circuitos electrónicos.
- Abra siempre el dispositivo de acuerdo con las instrucciones que figuran en esta guía.
- No deje caer, golpee ni mueva bruscamente el dispositivo. Si lo manipula bruscamente, pueden romperse las placas de circuitos internos y las piezas mecánicas más sensibles.
- No utilice productos químicos perjudiciales, disolventes ni detergentes fuertes para limpiar el dispositivo.
- No pinte el dispositivo. La pintura puede obstruir las piezas móviles e impedir un funcionamiento correcto.
- Utilice un paño suave, limpio y seco para limpiar las lentes, como las de la cámara, el sensor de proximidad o el sensor de luz.
- Emplee únicamente la antena suministrada o una antena de recambio aprobada. Las antenas, las alteraciones y los elementos anexionados sin autorización podrían dañar el dispositivo y pueden constituir una violación de las normativas sobre aparatos de radio.
- No utilice los cargadores al aire libre.
- Cree siempre una copia de seguridad de los datos que desea guardar; por ejemplo, los contactos o las notas de la agenda.
- Si desea reiniciar el dispositivo de vez en cuando para mejorar el rendimiento, apague el dispositivo y extraiga la batería.

Estas recomendaciones se aplican de igual forma al dispositivo, la batería, el cargador y cualquier equipamiento. Si algún dispositivo no funciona correctamente, llévelo al distribuidor autorizado más cercano.

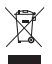

#### **Eliminación**

El contenedor con ruedas tachado en el producto, la documentación o el paquete de ventas significa que todos los productos electrónicos y eléctricos, las baterías y los acumuladores deben ser objeto de recogida por separado al finalizar su ciclo de vida. Este requisito se aplica a la Unión Europea y a aquellos lugares donde están disponibles sistemas de recogida por separado. No se deshaga de estos productos como basura municipal sin clasificar.

Al devolver los productos para que se recojan, contribuye a evitar el desecho de residuos incontrolado y a la reutilización de los recursos materiales. Para obtener información más detallada, consulte con el distribuidor, las autoridades locales, las empresas de gestión de residuos o su representante local de Nokia. Para acceder a la declaración de producto respetuoso u obtener más instrucciones sobre cómo devolver productos obsoletos, visite la información específica para su país en www.nokia.com.

## **Información adicional sobre seguridad**

#### ■ **Niños**

Su dispositivo y su equipamiento pueden contener piezas pequeñas. Manténgalos fuera del alcance de los niños.

#### ■ **Entorno operativo**

Este dispositivo cumple con las normas que rigen la exposición a la radiofrecuencia cuando se utiliza tanto en la posición normal junto al oído como cuando se encuentra al menos a 2,2 centímetros (7/8 pulgadas) del cuerpo. Cuando utilice el dispositivo cerca del cuerpo con una funda protectora, una pinza de cinturón o un soporte, es aconsejable que no contenga metal y debe colocar el dispositivo a la distancia del cuerpo anteriormente citada.

Para transmitir mensajes o archivos de datos, este dispositivo precisa una conexión de calidad a la red. En algunos casos, la transmisión de mensajes o archivos de datos puede demorarse hasta que esté disponible la conexión adecuada. Asegúrese de seguir las instrucciones anteriores sobre las distancias de separación hasta que la transmisión haya finalizado.

Algunos componentes del dispositivo son magnéticos. El dispositivo puede atraer materiales metálicos. No coloque tarjetas de crédito ni otros medios de almacenamiento magnéticos cerca del dispositivo, ya que la información guardada en éstos podría borrarse.

#### ■ **Aparatos médicos**

Los equipos de radiotransmisión, incluidos los teléfonos móviles, pueden interferir en la funcionalidad de aparatos médicos que no estén protegidos adecuadamente. Consulte con un médico o con el fabricante del aparato médico para determinar si están correctamente protegidos contra las señales externas RF o para que le aclaren cualquier duda. Apague el dispositivo en los lugares específicos de los centros sanitarios donde se le indique. Es probable que en los hospitales y centros sanitarios se utilicen equipos sensibles a las señales externas RF.

#### **Dispositivos médicos implantados**

Los fabricantes de dispositivos médicos recomiendan que se mantenga una separación mínima de 15,3 centímetros (6 pulgadas) de distancia entre un dispositivo inalámbrico y un dispositivo médico implantado, como un marcapasos o un desfibrilador cardioversor, para evitar posibles interferencias con el dispositivo médico. Las personas con tales dispositivos deberían:

- Mantenga siempre el dispositivo inalámbrico a una distancia superior de 15,3 centímetros (6 pulgadas) del dispositivo médico cuando el dispositivo inalámbrico esté encendido.
- No deberían transportar el dispositivo inalámbrico en un bolsillo que se encuentre a la altura del pecho.
- Utilizar el dispositivo inalámbrico en el oído del lado opuesto al dispositivo médico para minimizar las posibles interferencias.
- Apagar el dispositivo inalámbrico inmediatamente si se sospecha de que se está produciendo alguna interferencia.
- Leer y seguir las instrucciones del fabricante del dispositivo médico implantado.

Si tiene alguna pregunta sobre cómo utilizar el dispositivo inalámbrico con un dispositivo médico implantado, consulte a su médico.

#### **Aparatos de audición**

Algunos dispositivos inalámbricos digitales pueden interferir con determinados audífonos. En ese caso, póngase en contacto con su proveedor de servicios.

#### ■ **Vehículos**

Las señales RF pueden afectar a los sistemas electrónicos de vehículos de motor que no estén bien instalados o protegidos como, por ejemplo, sistemas electrónicos de inyección, sistemas electrónicos de anti-bloqueo de frenos (ABS), sistemas electrónicos de control de velocidad, sistemas de airbag. Para más información, verifique estos aspectos de su vehículo o del equipamiento que haya añadido con el fabricante o con su representante.

Sólo el personal cualificado debe reparar el dispositivo, o instalarlo en un vehículo. Si la instalación o la reparación no son correctas, pueden resultar peligrosas y anular la garantía que se aplica al dispositivo. Compruebe con regularidad que el equipo completo del dispositivo móvil de su vehículo esté correctamente montado y funcione debidamente. No almacene ni transporte líquidos inflamables, gases ni materiales explosivos en el mismo compartimiento destinado al dispositivo, a sus piezas o equipamiento. Si tiene un vehículo equipado con airbag, recuerde que éste se infla con mucha fuerza. No coloque sobre el airbag ni sobre la zona de despliegue de éste ningún objeto, incluido el equipo instalado y las piezas portátiles del teléfono móvil. Si el equipo de telefonía móvil no está bien instalado en el interior del vehículo y el airbag se despliega, se pueden producir heridas graves.

El uso del dispositivo durante los vuelos en aviones está prohibido. Apague el dispositivo antes de embarcar en un vuelo. El uso de teléfonos móviles en un avión puede resultar peligroso para el funcionamiento del mismo, e interrumpir la conexión de la red del teléfono móvil, además de ser ilegal.

#### ■ **Entornos potencialmente explosivos**

Desconecte el dispositivo en áreas donde puedan producirse explosiones, y obedezca todas las señales e instrucciones. Las zonas potencialmente explosivas son aquellas áreas en las que normalmente se le recomienda que apague el motor del vehículo. Las chispas en estas áreas pueden originar explosiones o incendios y causar daños personales o incluso la muerte. Apague el dispositivo en las gasolineras (por ejemplo, cerca de los surtidores de gasolina en las estaciones de servicio). Respete las restricciones de uso de los equipos de radio en los depósitos de combustible, áreas de almacenamiento y distribución, en las plantas químicas y en los lugares donde se realicen explosiones. Las zonas donde pueden producirse

explosiones están a menudo, pero no siempre, claramente indicadas. Entre ellas se incluyen cubiertas de barcos, instalaciones de almacenamiento y transporte de productos químicos y áreas en las que el aire contiene partículas o elementos químicos, como grano, polvo o partículas metálicas. Debería consultarle al fabricante de vehículos si utilizan gas petróleo licuado (como propano o butano), para determinar si el dispositivo se puede utilizar sin riesgos en las proximidades.

#### ■ **Llamadas de emergencia**

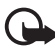

**Importante:** Este dispositivo funciona con señales de radio, redes inalámbricas y terrestres y funciones programadas por el usuario. Si su dispositivo admite llamadas de voz a través de Internet (llamadas de Internet), active tanto las llamadas de Internet como el teléfono celular. El dispositivo intentará realizar llamadas de emergencia a través de ambos, de las redes celulares y del proveedor de llamadas de Internet, si los dos están activados. No se puede garantizar que las conexiones funcionen en todas las condiciones. Nunca dependa únicamente de un dispositivo móvil para las comunicaciones importantes (por ejemplo, urgencias médicas).

#### **Para hacer una llamada de emergencia:**

- 1. Si el dispositivo no está encendido, enciéndalo. Compruebe que la intensidad de señal sea la adecuada. Dependiendo del dispositivo, es posible que tenga que realizar lo siquiente:
	- Introduzca una tarjeta SIM si el dispositivo utiliza una.
	- Quite determinadas restricciones de llamada que tenga activas en el dispositivo.
	- Cambie del modo fuera de línea o modo sin conexión a un modo activo.
- 2. Pulse la tecla de finalización de llamada tantas veces como sea preciso para borrar la pantalla y dejar el dispositivo listo para hacer llamadas.
- 3. Marque el número de emergencia de la localidad en la que se encuentre. Los números de emergencia pueden variar en cada localidad.
- 4. Pulse la tecla de llamada.

Al realizar una llamada de emergencia, facilite toda la información necesaria con la mayor precisión posible. Su dispositivo móvil puede ser el único medio de comunicación en el lugar de un accidente. No interrumpa la llamada hasta que se le dé permiso para hacerlo.

## ■ **Certificación de la Tasa Específica de Absorción (SAR)**

#### **Este dispositivo móvil cumple las normas que rigen la exposición a la radiofrecuencia.**

Su dispositivo móvil es un radiotransmisor y radiorreceptor. Está diseñado para no sobrepasar los límites de exposición a la energía de la radiofrecuencia recomendados por las directrices internacionales. Estas directrices han sido desarrolladas por la organización científica independiente ICNIRP e incluyen márgenes de seguridad diseñados para garantizar la seguridad de todas las personas, independientemente de su edad o estado de salud.

Las normas de exposición para los dispositivos móviles se mide con una unidad conocida como la Tasa Específica de Absorción o SAR. La tasa límite fijada en las directrices ICNIRP es de 2,0 vatios/kilogramo (W/kg) de media sobre 10 gramos de tejido corporal. Las pruebas de SAR se realizan en posiciones de funcionamiento estándares, mientras el dispositivo transmite al máximo nivel certificado de potencia en todas las bandas de frecuencia probadas. El nivel real de la SAR de un dispositivo en funcionamiento puede estar por debajo del valor máximo debido a que el dispositivo está diseñado para emplear exclusivamente la potencia necesaria para conectar con la red. Dicha cantidad puede cambiar dependiendo de ciertos factores tales como la proximidad a una estación base de la red. El valor más alto de SAR bajo las normas ICNIRP para la utilización del dispositivo en el oído es de 1,0 W/kg.

El uso de accesorios y equipamiento para el dispositivo puede dar lugar a valores de la SAR distintos. Los valores de la tasa específica de absorción (SAR) dependen de los requisitos de pruebas e información nacionales y de la banda de la red. Para obtener información adicional sobre la SAR, consulte la información sobre el producto en www.nokia.com.

# **Índice**

## **A**

actualizaciones de software [65](#page-64-0) actualización [de software](#page-56-0) [65](#page-64-0) Adobe Reader 57 agenda [53](#page-52-0) ajustes asistente [de ajustes](#page-59-0) [13](#page-12-0) conexión 60 lenguaje de escritura [35](#page-34-0) llamadas [de datos](#page-39-0) [60](#page-59-1) mensajes 40 paquete[s de datos](#page-58-0) [60](#page-59-2) teléfono <sup>59</sup> voz [61](#page-60-0) aplica[ciones de oficina](#page-7-0) [58](#page-57-0) ayuda 8

## **B**

bloqueo del teclado [18](#page-17-0) bloqueo remoto [19](#page-18-0) Bluetooth ajustes de conexión [67](#page-66-0) enviar datos [68](#page-67-0) recibir datos [69](#page-68-0) buzón de voz [21](#page-20-0)

## **C**

[cable de datos. Véase USB.](#page-68-1) caché 51 calculadora [56](#page-55-0) [cambiar. Véase transferencia de datos.](#page-65-0) canciones transferir [30](#page-29-0) carga de la batería [11](#page-10-0) comandos de servicio [40](#page-39-1) comandos de voz [59](#page-58-1) conectividad [66](#page-65-1) contactos [41](#page-40-0) consumo de memoria [42](#page-41-0) contraseñ[a de restricciones](#page-56-1) [19](#page-18-1) conversor <sup>57</sup> cámara captura de imágenes [46](#page-45-0) grabación de vídeo [47](#page-46-0) código de bloqueo [12](#page-11-0), [18](#page-17-1)

## **D**

[despertador. Véase reloj.](#page-52-1) desvío de llamadas [24](#page-23-0) dispositivos vinculados [68](#page-67-1)

## **E**

edición de vídeos 43 [escribir texto. Véase introducción de texto.](#page-34-1) escuchar música 28

#### **F**

favoritos [49](#page-48-0)

## **G**

galería [42](#page-41-1) gestor de archivos [63](#page-62-0) gestor de conexiones [70](#page-69-0) gestor de dispositivos [65](#page-64-1) **GPS** mapas [53](#page-52-2) posicio[namiento](#page-47-0) [53](#page-52-3) grabadora 48 [grabadora de voz. Véase grabadora.](#page-47-0) [guía. Véase contactos.](#page-40-0)

## **I**

indicadores iconos [15](#page-14-0) introducción de texto copiar texto [36](#page-35-0) eliminar texto [36](#page-35-0)

#### **J**

juegos [34](#page-33-0)

#### **L**

llamada de multiconferencia [22](#page-21-0) llamadas en espera [22](#page-21-1) finalizar [21](#page-20-1) internacionales [20](#page-19-0) marcación rápida [21](#page-20-2) pasar d[e una a otra](#page-19-1) [22](#page-21-2) realizar 20 rechazar [22](#page-21-3) responder [22](#page-21-4) restringir [25](#page-24-0)

## **M**

mapas examinación de mapas [54](#page-53-0) [marcación con una tecla. Véase](#page-20-3)  marcación rápida. marcación rápida [21](#page-20-3) marcar mediante voz [21](#page-20-4) mensajes buzón de salida [39](#page-38-0) escuchar [40](#page-39-2) mensajes de la SIM [40](#page-39-3) mensajes de servicios [38](#page-37-0) mensajes de correo eliminar [39](#page-38-1) recuperar [39](#page-38-2) menú [17](#page-16-0) modo fuera de línea [15](#page-14-1) [modo fuera de línea. Véase modo](#page-14-1)  fuera de línea. [música. Véase reproductor de música.](#page-26-0)

## **N**

N-Gage [34](#page-33-0) notas notas activas [56](#page-55-1)

#### **P**

perfiles [52](#page-51-0) PIN [12](#page-11-1), [18](#page-17-2) PIN de firma [18](#page-17-3) PIN de módulo [18](#page-17-3) posicionamiento [53](#page-52-3) [protección del teclado. Véase bloqueo](#page-17-0)  del teclado. PUK 18

## **Q**

Quickoffice [58](#page-57-0)

#### **R**

radio [33](#page-32-0) RealPlayer [47](#page-46-1) [reenvío de llamadas. Véase desvío](#page-23-0)  de llamadas. registro [27](#page-26-1) reloj [52,](#page-51-1) [53](#page-52-4) [reloj internacional Véase reloj.](#page-52-4) reproductor de archivos flash [48](#page-47-1) reproductor de música

descarga de música [30](#page-29-1) listas de reproducción [29](#page-28-0) tienda de música [30](#page-29-1) transferir música 30 [reproductor multimedia. Véase RealPlayer.](#page-46-1)

## **S**

salvapantallas [16](#page-15-0) selección de operador [25](#page-24-1) sincronización [69](#page-68-2)

## **T**

[tarjeta de memoria. Véase tarjeta](#page-9-0)  microSDHC. tarjeta microSDHC [10](#page-9-0) tema [de espera](#page-51-2) [15](#page-14-2) temas 52 tonos de llamadas añadir a grupos [42](#page-41-2) añadir a los contactos [42](#page-41-2) tonos de llamada d[e vídeo](#page-65-0) [43](#page-42-1) transferencia de datos 66 transferir música [30](#page-29-0)

## **U**

UPIN [18](#page-17-2) USB [69](#page-68-1) uso compa[rtido del vídeo](#page-25-0) ajustes 26 utilizar el teléfono sin una tarjeta SIM [15](#page-14-1)

## **V**

videollamada [23](#page-22-0) volumen [17](#page-16-1)

#### **W**

web guard[ar una página](#page-49-0) [51](#page-50-1) infos 50 seguridad de conexión [49](#page-48-1) vista de favoritos [49](#page-48-0) visualizar una página guardada [51](#page-50-2)

#### **Z**

[últimas llamadas. Véase registro.](#page-26-1)